# PC EFTPOS ActiveX Reference

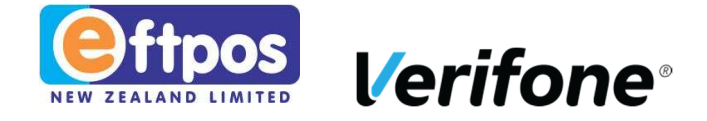

# **REVISION HISTORY**

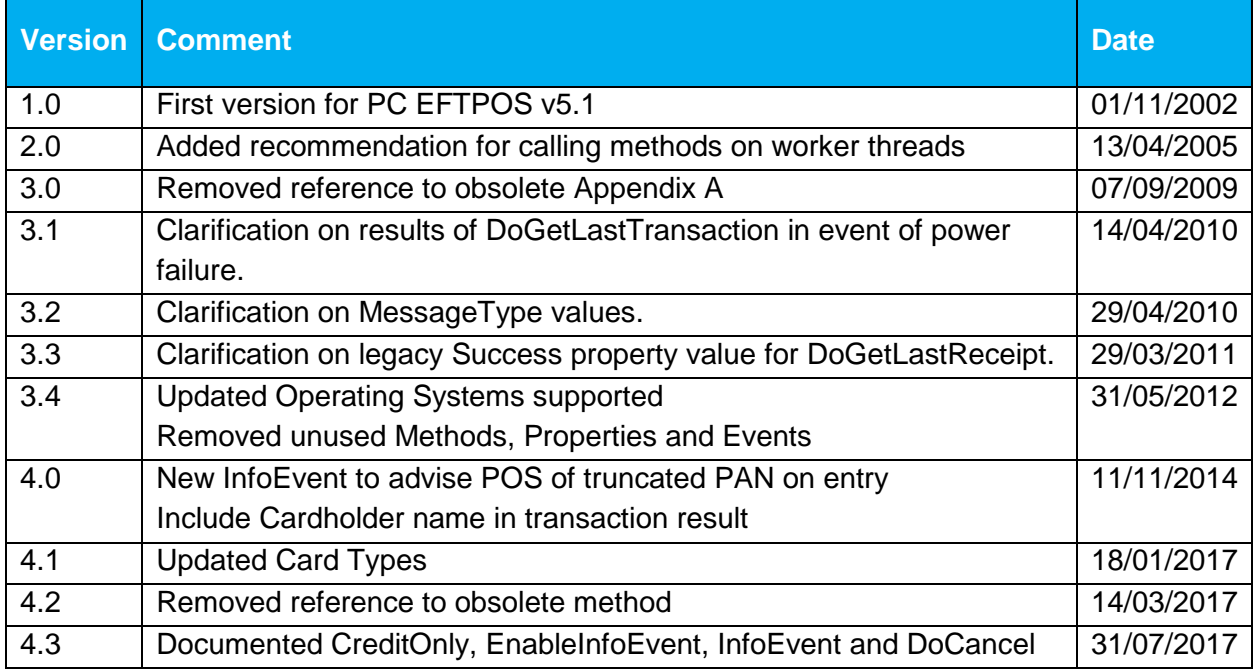

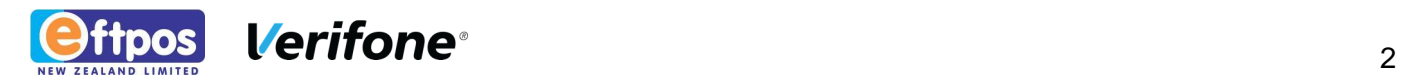

# **CONTENTS**

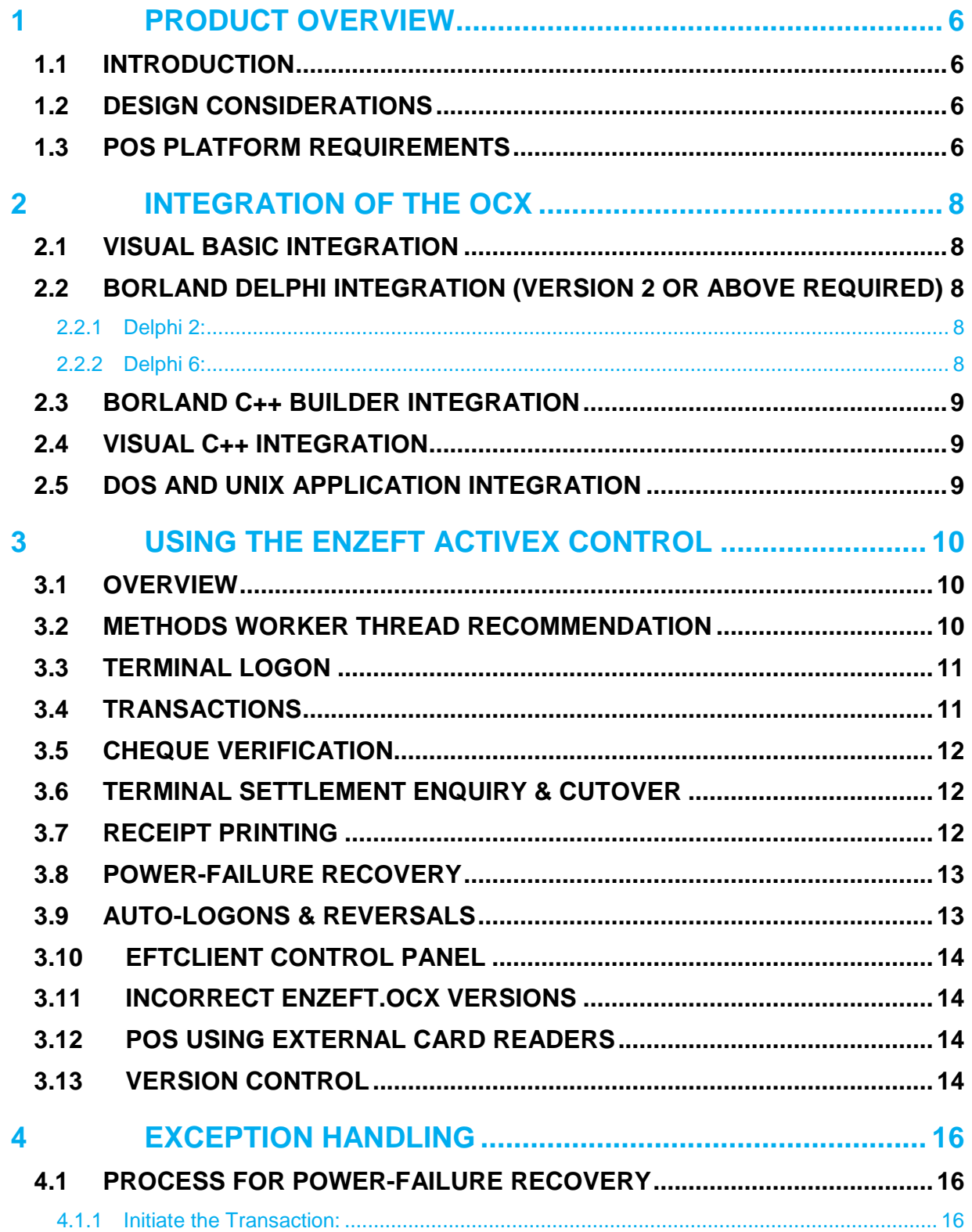

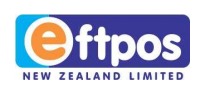

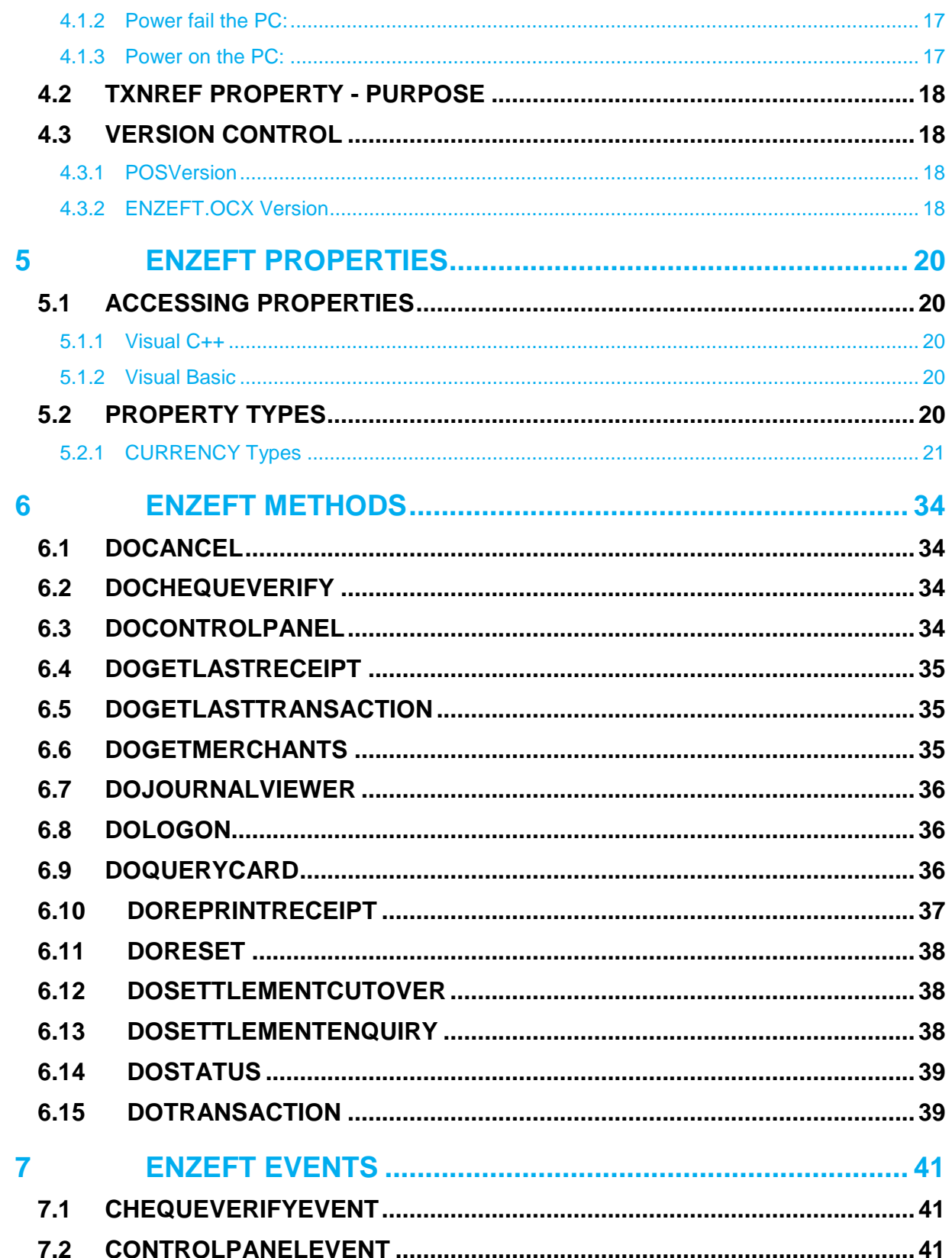

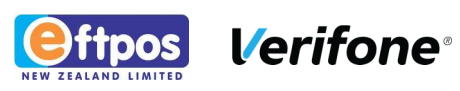

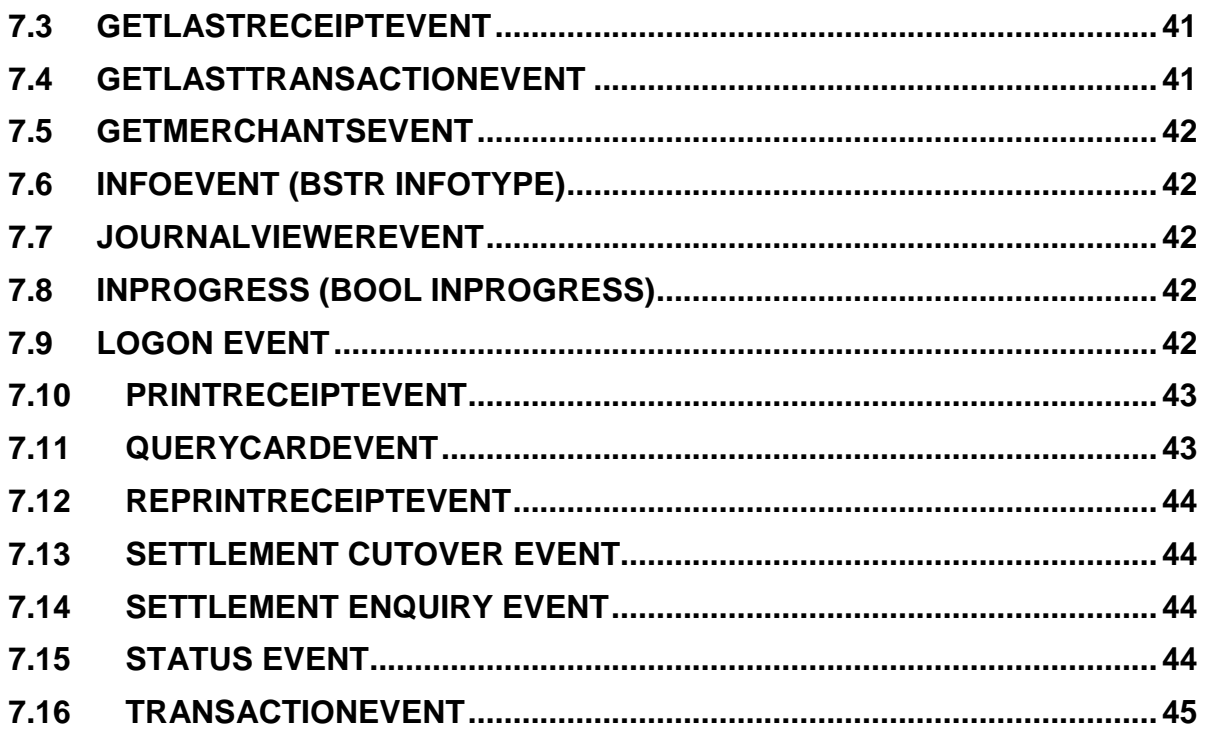

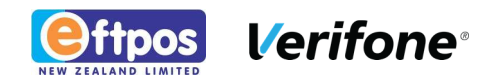

# **1 PRODUCT OVERVIEW**

## **1.1 INTRODUCTION**

ENZEFT.OCX is the programmer interface to the Integrated PC EFTPOS product for Windows XP (Service Pack3), XP Embedded, Windows 7 (32 & 64 bit) Workstations. ENZEFT.OCX is an OLE-2 compliant ActiveX control that may be utilized by developers with 32-bit development tools such as Borland Delphi and Microsoft Visual Studio. The OLE interface has been chosen for the following reasons:

- It is environment independent the same control supports different development tools from more than one vendor.
- It follows the event-driven, OO model preferred for Windows development.
- It is an emerging standard for client-server application development on Microsoft platform.

The ENZEFT.OCX ActiveX interface is distributed as part of the ENZ PC EFTPOS kit. The Point of Sale (POS) should utilise the OCX which has been installed with PC EFTPOS, but be still able to run if the OCX is not available.

**Note: Do not include ENZEFT.OCX with the POS installation.** 

### **1.2 DESIGN CONSIDERATIONS**

ENZEFT is not a visible GUI control. EFTPOS user interaction is handled by the PC EFTPOS EFTClient process which must be running to process ENZEFT requests. ENZEFT is designed solely as a standard interface between a POS or other application and the EFTPOS subsystem. The EFTPOS subsystem runs as a completely separate Win32 process and will automatically manage any required operator interaction. The visible EFTPOS controls are part of the EFTPOS Acquirer certification process and are subject to rigorous testing to ensure conformance with the latest EFTPOS specification, therefore it is not desirable for the POS application to directly interact with the EFTPOS subsystem, except via ENZEFT.OCX.

### **1.3 POS PLATFORM REQUIREMENTS**

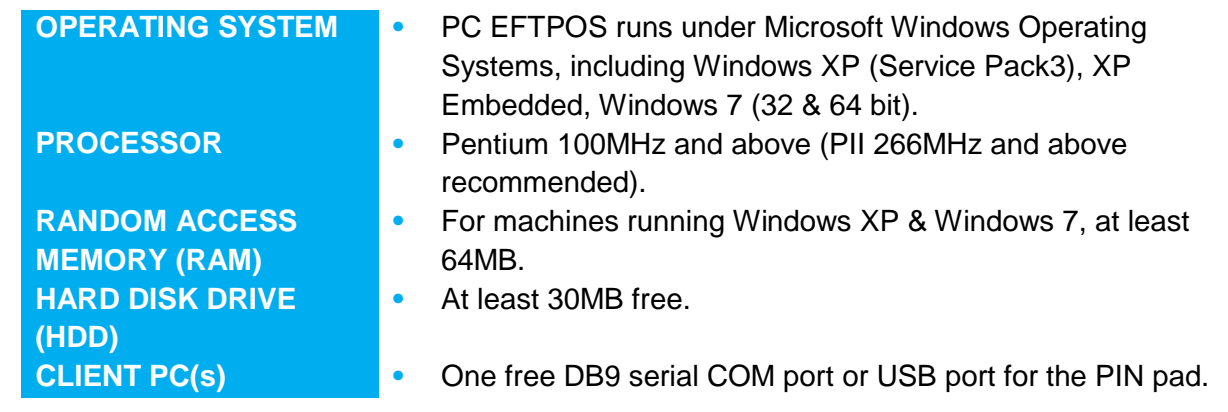

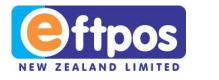

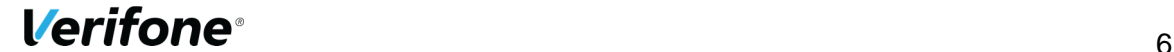

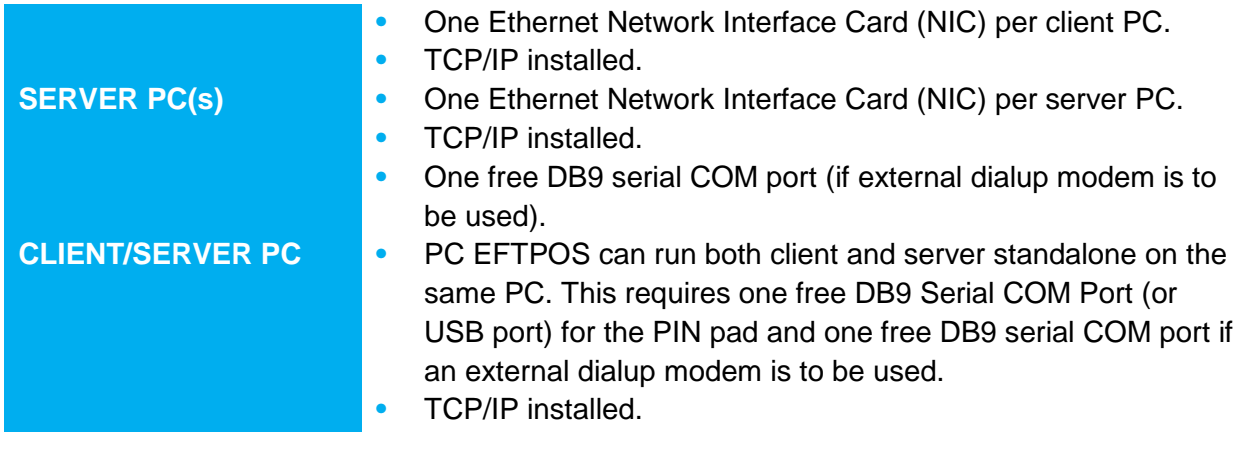

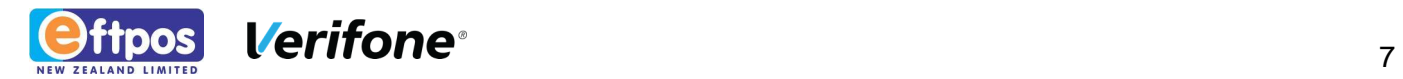

# **2 INTEGRATION OF THE OCX**

## **2.1 VISUAL BASIC INTEGRATION**

ENZEFT.OCX is a fully event driven design and may be freely used with Windows User Interface designs. Only one instance of the ENZEFT control may be active per workstation at any time. To insert the ENZEFT control into a Visual Basic project, use the "Custom Controls" option under the Tools menu item to display the "Custom Controls" list. Check the box next to ENZEFT OLE Control Module to insert the control into the project toolbox. Then, click on the project toolbox ENZEFT control (an EFTPOS New Zealand 'e' logo) and place the control on the form. Visual Basic 4.0 (32-bit) or higher is required. The ENZEFT developer kit includes a copy of EftDemo, a Visual Basic 4.0 project including source code which demonstrates integration of ENZEFT.OCX with Visual Basic. Download a ZIP file containing source and program EXE of EFTDEMO from the Download Zone.

## **2.2 BORLAND DELPHI INTEGRATION (VERSION 2 OR ABOVE REQUIRED)**

### **2.2.1 Delphi 2:**

- From the Delphi II desktop select the item 'Install' under the 'Components' menu.
- Select the 'OCX' Button.
- Select the 'Register' Button.
- Locate the 'ENZEFT.OCX' file and press 'Open'.
- Select 'ENZEFT OLE Control Module' from the 'Registered Controls' list box.
- Select 'OK'
- Select 'OK' again.
- Save your work if necessary
- Delphi will then recompile its library, this can take some time depending on the speed of the computer. Once finished Delphi will display the component palette again, the control, displayed as an EFTPOS New Zealand 'e' logo should be listed under the 'OCX' tab in the palette. Download a ZIP file containing source and program EXE for EFTDELPH from the Download Zone.

### **2.2.2 Delphi 6:**

- As a minimum, install PC EFTPOS Client
- From Delphi 6, select the 'Import ActiveX Control...' option from the 'Component' menu
- Select 'ENZEFT OLE Control module' from the list of registered components

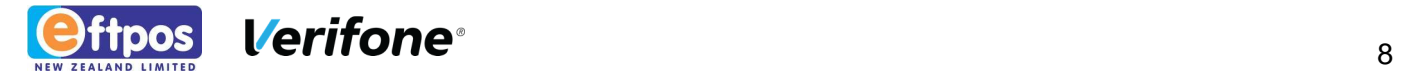

- Set the other options here if desired, then click 'Install...'
- Choose the destination package and press OK
- In the Package editor, press the 'Compile' button followed by the 'Install' button
- You will now have a new non-visual component which you can place on a form and use just like any other Delphi component.

### **2.3 BORLAND C++ BUILDER INTEGRATION**

Refer to EFTBDR.ZIP, a sample Borland C++ Builder V3.0 project including all source code. Download a self-extracting ZIP file containing source and program EXE for EFTBDR from the Download Zone.

### **2.4 VISUAL C++ INTEGRATION**

Refer to EFTVCC.ZIP, a sample Visual C++ V5.0 project including all source code. Download a ZIP file containing source and program EXE for EFTVCC from the Download Zone.

### **2.5 DOS AND UNIX APPLICATION INTEGRATION**

DOS and UNIX are **not** supported in this version.

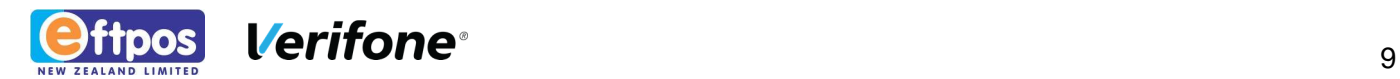

# **3 USING THE ENZEFT ACTIVEX CONTROL**

### **3.1 OVERVIEW**

POS applications supporting EFTPOS capability need to support the following features:

- Transactions (Purchase, Cash & Refund)
- Receipt Printing
- Power failure Recovery

Optional:

- Terminal Logon
- Cheque Verification
- Terminal Settlement Enquiry & Cutover

PC EFTPOS does not print receipts directly – please see the section on Receipt Printing for more details.

The following sections describe the tasks that need to be implemented by the POS developer.

All EFTPOS functions are performed by the POS application doing the following steps for each task:

- **1.** Population of required OCX properties (e.g. setting value of **AmtPurchase**)
- **2.** Calling of required OCX method (e.g. calling **DoTransaction**)
- **3.** Waiting for appropriate response event (e.g. **TransactionEvent**)
- **4.** Retrieval of results from required OCX properties (e.g. **ResponseCode**)

PC EFTPOS supports multiple merchants. Most methods therefore require a merchant to be specified prior to calling the method.

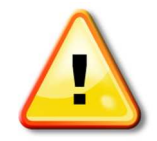

**NOTE:** Most methods require a corresponding event to be received before properties are updated and used by the POS.

Ensure that the POS application receives the associated event **before** using the properties. E.g. When calling **DoGetLastTransaction()**, wait for a **GetLastTransactionEvent()** and then use the properties.

**Do not** watch or poll properties for value changes.

## **3.2 METHODS WORKER THREAD RECOMMENDATION**

Experience has shown that some POS applications exhibit the POS blocking (hanging) during a PC EFTPOS operation until the resulting event has been received. This is noticeable when grey/blank areas are left on the POS screen after a PC EFTPOS dialog window has been

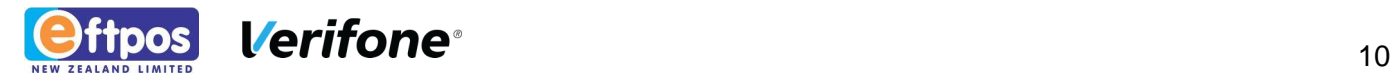

displayed (usually the card swipe dialog). This occurs when the POS GUI thread is not able to process Windows repaint messages.

ENZ recommend that POS applications use a separate worker thread to call the OCX in these cases.

POS applications should not implement tight loops that wait for OCX events to be returned. Generally such loops are not required if true event driven behaviour is implemented in the POS.

ENZ discourage POS applications from waiting for OCX property values to change.

Typically the PC EFTPOS OCX methods themselves all return immediately. OCX methods post requests to the EFTClient so that control is returned back to the POS as soon as possible.

However, calling some methods such as DoTransaction will result in other events (e.g. **PrintReceiptEvent**s) being received before the matching Fire **TransactionEvent**.

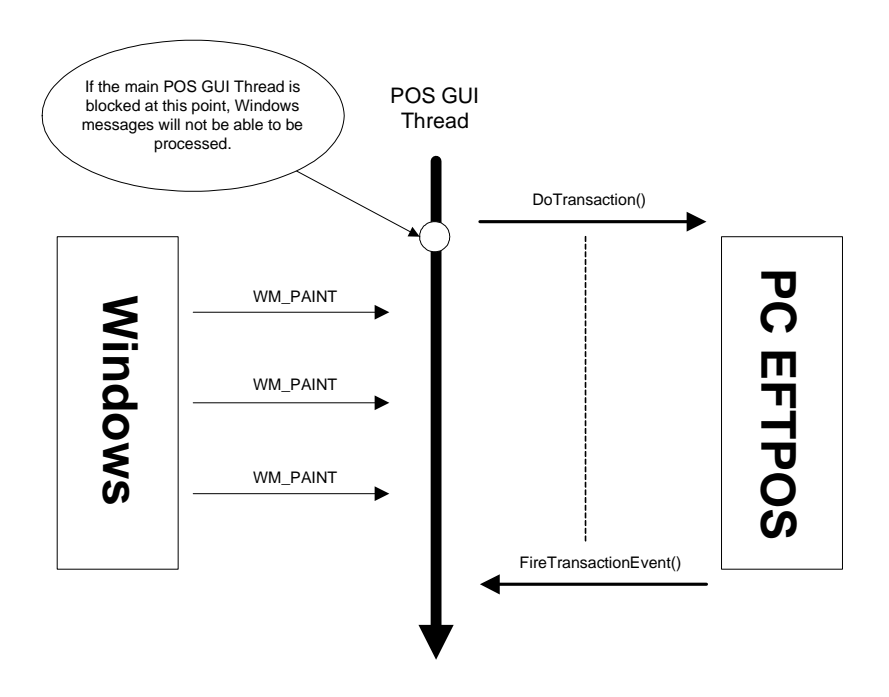

### **3.3 TERMINAL LOGON**

The **DoLogon** method needs to be called to initiate a terminal logon.

Consult the **ENZEFT Methods** section for further details.

## **3.4 TRANSACTIONS**

The following types of EFTPOS transactions are supported by PC EFTPOS:

**•** Purchase

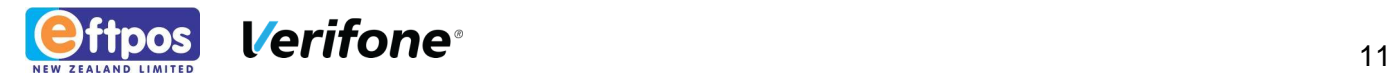

- Cashout
- Purchase & Cashout
- Refund

The **DoTransaction** method should be called to perform one of the above transaction types. If the terminal is not logged on, this method will attempt a terminal logon as part of the initial transaction process.

The **DoTransaction** method usually causes a dialog box to be displayed that requests a card to be swiped on the PIN pad.

Consult the **ENZEFT Methods** section for further details.

## **3.5 CHEQUE VERIFICATION**

POS applications can verify cheque numbers using the ANZ switch (subject to ANZ cheque verification being enabled at the ANZ Tandem switch).

The **DoChequeVerify** method initiates this function. The POS application is responsible for acquiring the required data such as the cheque serial, branch and account numbers and should populate the appropriate properties prior to calling this method.

Consult the ENZEFT Methods section for further details.

## **3.6 TERMINAL SETTLEMENT ENQUIRY & CUTOVER**

The **DoSettlementEnquiry** or **DoSettlementCutover** methods need to be called to initiate a terminal settlement. **DoSettlementEnquiry** requests the current totals for the merchant since the last cutover. **DoSettlementCutover** requests the current totals for the merchant since the last cutover and also closes off the current settlement if the terminal is allowed to do so.

Consult the **ENZEFT Methods** section for further details.

## **3.7 RECEIPT PRINTING**

The EFTPOS Certification process requires customer and merchant receipts to be produced for all EFTPOS transactions. A merchant receipt is used to capture the customer's signature and is retained by the merchant for signature verified transactions. When a PIN is entered, the merchant receipt is not printed, but is stored in the electronic transaction journal within PC EFTPOS. A customer receipt is always printed for every transaction.

Receipt printing **must** be implemented by the POS application. **PrintReceiptEvent** events will be sent to the POS application whenever a receipt print is required. PC EFTPOS pre-formats required receipts and sends them to the POS application expecting the POS application to print receipts on demand. It is assumed that the receipt text will be printed using a fixed width font. The receipt data is available in the **Receipt** property.

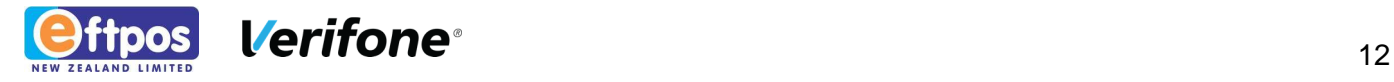

The POS can optionally add headers, footers, indenting etc., but the content of the EFTPOS Receipt should be left intact and printed in full.

**Note:** The POS application should be prepared to receive a **PrintReceiptEvent** at **any** time. The developer should not assume that **PrintReceiptEvent** events are only generated at the end of requested tasks such as logons and transactions.

The ENZEFT.OCX, like all OCX entities is actually a DLL. DLLs are loaded into the address space of a process (i.e. POS application) when:

- **1.** The DLL is actually loaded (e.g. by explicitly calling the Windows API LoadLibrary() function)
- **2.** A DLL method is called (e.g. this is what happens with Visual Basic applications). This will the case for most POS applications – i.e. the DLL (OCX) is loaded behind the scenes.

Under power failure circumstances the PC EFTPOS EFTClient may attempt to send a **PrintReceiptEvent** to the ENZEFT.OCX before the POS application has started. The PC EFTPOS EFTClient will queue the print request until the ENZEFT.OCX is loaded into the POS application address space.

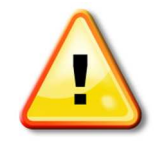

**NOTE:** The **DoGetMerchants** method \*MUST\* be called first when the POS application is started. This will load the OCX and allow any queued **PrintReceiptEvents** to be received.

The POS application must be prepared to process these **PrintReceiptEvents** or any other **PrintReceiptEvents** at any other time, whether expected or not.

Consult the **ENZEFT Methods** section for further details.

## **3.8 POWER-FAILURE RECOVERY**

PC EFTPOS is designed to prevent the customer (or merchant) from being incorrectly debited of funds in the event of a power failure. Special steps need to be taken by the POS application to assure that it agrees with the conclusion of the transaction from the perspective of PC EFTPOS.

Consult the **Exception Handling** section for more information.

## **3.9 AUTO-LOGONS & REVERSALS**

PC EFTPOS may perform an automatic terminal logon or reversal at any time.

Reversals will occur in the event of a power failure or communications failure. A reversal reverses the financial transaction that potentially took place on the ANZ switch.

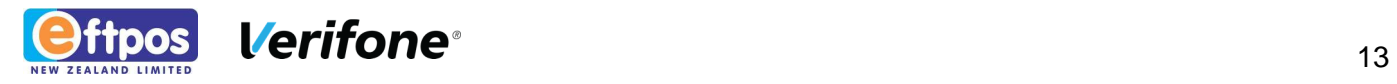

Reversals and auto-logons are handled in the background by PC EFTPOS. If the POS application calls an ENZEFT.OCX method during auto-logon or reversal processing the following will occur:

- The "PROCESSING NOW" pop-up window will appear indicating that PC EFTPOS is currently busy.
- The requested action will be queued and executed once the background processing is complete.

### **3.10 EFTCLIENT CONTROL PANEL**

The ENZEFT.OCX control can cause PC EFTPOS to display the EFTClient Control Panel using the **DoControlPanel** method. The Control Panel allows the operator to perform supervisory EFTPOS-related tasks.

While all of the functionality implemented by the Control Panel could be implemented by the Point Of Sale application, it is convenient to utilize the **DoControlPanel** method as it provides a full operator interface dialog that has already been certified by the relevant EFTPOS authority.

**Alt-F9** usually has the same effect. The **Information** button (found on the **Diagnostics** menu) on the EFTClient Control Panel is also a useful diagnostic tool which will display the versions of EFTClient, ENZEFT.OCX being used by PC EFTPOS.

## **3.11 INCORRECT ENZEFT.OCX VERSIONS**

Whenever the POS developer experiences problems such as PC EFTPOS methods having no effect, the **Information** screen should be consulted. There should be no red/pink lines in the list – these indicate invalid versions.

Developers may experience incorrect ENZEFT.OCX version errors if previous versions of PC EFTPOS have been installed – this can result in multiple copies (different versions) of ENZEFT.OCX residing on a PC. It is important that the correct ENZEFT.OCX is registered. This can be done from the command prompt in Windows by calling the following command in the directory in which the ENZEFT.OCX resides: **regsvr32 enzeft.ocx** 

## **3.12 POS USING EXTERNAL CARD READERS**

Card scheme mandates state that card swipe & insertion is to be the responsibility of the cardholder, not the merchant. Removal of this feature avoids 'double-dipping' of cards to store card track data. As a result, only PC EFTPOS certified hardware may be used for card reading.

## **3.13 VERSION CONTROL**

The PC EFTPOS system supports its own version control checking where necessary.

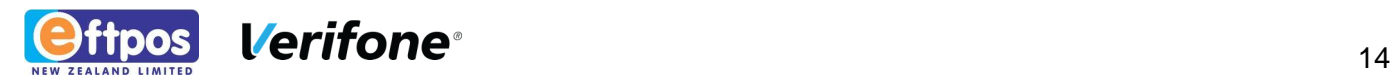

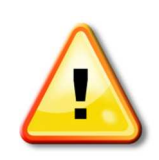

**NOTE:** It is imperative that POS developers do not restrict POS applications to work with particular PC EFTPOS component versions. Failure to do so will make it impossible for ENZ to upgrade/support PC EFTPOS without requiring changes to the POS application software.

ENZ may change component software versions at any time. POS applications must not check the versions of PC EFTPOS components.

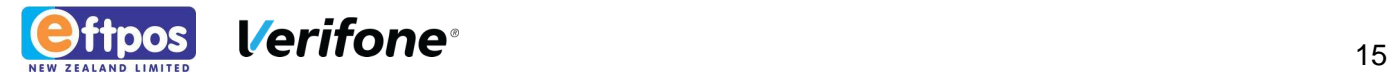

# **4 EXCEPTION HANDLING**

A crucial aspect of EFTPOS implementations is correct handling of exception events such as equipment failure during EFTPOS processing. The EFTPOS PIN pad provides for checkpoints and full power fail recovery in accordance with EFTPOS requirements.

The Point Of Sale application must implement power failure recovery to cope with the possibility that an EFTPOS transaction was accepted by the PIN pad. That is, the "point of no return" has been passed - funds have been transferred from customer account to merchant. The ENZEFT.OCX control provides an easy means for the programmer to handle this scenario.

The Point Of Sale application should maintain a non-volatile flag to indicate whether an EFTPOS transaction has been started or not. This flag should be reset after the ENZEFT control has fired the **TransactionEvent** and the POS has determined the success or failure of the transaction. In addition to maintaining this flag, the POS must be able to "tag" each EFTPOS transaction submitted for processing with a POS-unique transaction reference passed in the ENZEFT **TxnRef** property. Upon restarting, the POS should check the flag. If it is set, it indicates that an EFTPOS transaction may have been in progress. The POS may not assume that the EFTPOS transaction necessarily failed in this case. Instead, call **DoGetLastTransaction** to retrieve details of the last EFTPOS transaction processed by the EFTPOS subsystem. **DoGetLastTransaction** will restore the state of the ENZEFT OCX control to the results of the last processed transaction. If the **TxnRef** property matches the **TxnRef** of the last POS transaction and the **LastTxnSuccess** property indicates a successful transaction (set to True), then the POS application must proceed on the basis that the transaction that was

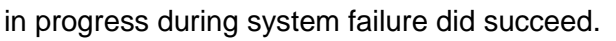

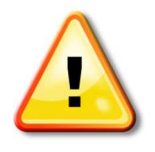

**Note**: If the **LastTxnSuccess** value is zero (False), the values of all other properties should be assumed invalid. The TxnRef property will also be invalid in this case so no comparison should be attempted. The POS is to assume that the transaction was not completed.

A Visual Basic demo application including source code is available to demonstrate how power fail recovery can be implemented in this manner. Request EFTDEMO5 application from the vendor.

## **4.1 PROCESS FOR POWER-FAILURE RECOVERY**

The sequence below shows how to replicate a power-failure scenario.

### 4.1.1 Initiate the Transaction:

- Once all the transaction details are gathered on the POS application (finalisation of the sale), call **DoTransaction**
- Enter all customer card details e.g. card number, account and PIN

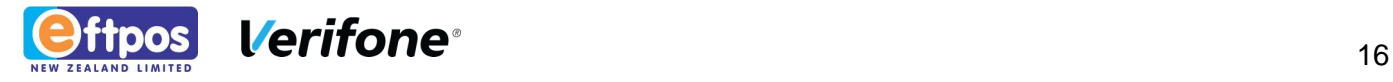

#### 4.1.2 Power fail the PC:

**•** Switch off the power to the PC. (Switch off the mains to the PC running the POS application and PC EFTPOS – this may seem somewhat brutal but the results under the event of a PC reset are different from a true power-failure.)

#### 4.1.3 Power on the PC:

**•** On start-up, PC EFTPOS will start as a service. A **PrintReceiptEvent** will be queued and sent to the ENZEFT.OCX (then POS application) as soon as the POS application loads the ENZEFT.OCX. This event will be the power-failure receipt.

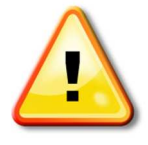

**Note**: The **PrintReceiptEvent** will **not** be sent to the POS if the EFTClient managed to send the usual **PrintReceiptEvent** event to the ENZEFT.OCX prior to power failure. Even though the ENZEFT.OCX may have received the event, this does not necessarily mean that the POS will have received the event prior to power failure.

**•** PC EFTPOS will then process the pending reversal from the power-failure.

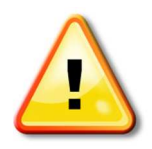

**Note**: A reversal will only be processed if the EFTClient did not manage to complete the transaction prior to power failure.

- On startup of the POS, call **DoGetLastTransaction**
- Check the status of the **LastTxnSuccess** property:

If set to "TRUE" (1)

─ The transaction was completed successfully and the **TxnRef** will be set. (The **TxnRef** number can be checked with the one in the POS registry)

Else

- ─ The **TxnRef** was not set. (You could display an exception error here accordingly)
- Call **DoGetLastReceipt**
- Check the **TxnRef** number with the one in the POS registry.

If they are the same:

─ Print the Receipt. (For current transaction)

Else

- ─ Discard the receipt. (From previous transaction)
- To minimise the chance of a system failure, it is recommended that the system be protected by a UPS (Uninterruptible Power Supply). A UPS with an adequate sized battery will allow

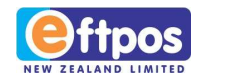

the PC, monitor, modem, PIN pad, and printer to be protected from power outages. This will prevent the current sale from being interrupted, and allow transactions for several minutes. If the power-cut is expected to last longer, the system can be gracefully shut down before the UPS battery runs out.

### **4.2 TXNREF PROPERTY - PURPOSE**

The POS must maintain a transaction reference that is **unique** for consecutive EFTPOS transactions. The POS must store this transaction reference in non-volatile storage.

There isn't really a true "non-volatile storage" means on typical hardware, but by simply creating a file to store information, file contents are often lost at the time of a power failure because Windows buffers/caches file storage within memory. Data typically isn't written immediately to hard disk storage. Steps can be taken to request that Windows does flush data back to disk if possible but this varies depending upon the development environment being used.

The Windows registry is a convenient storage medium to use as it is easy to store values and have them flushed back to disk using the RegFlushKey() API. Care must be taken to flush the registry after writing the transaction reference to ensure it is written to disk before an EFT transaction is started. The stored transaction reference can then be used for power failure recovery processing.

## **4.3 VERSION CONTROL**

The EFTPOS Certification process requires EFTPOS subsystem and related POS software to be frozen at a specified release.

### 4.3.1 POSVersion

The ENZEFT.OCX should also supply the POSVersion information to the EFTPOS acquirer. The POS application must set the **POSVendor, POSProductId** (POS application name) and **POSProductVersion** properties as part of its initialization.

### 4.3.2 ENZEFT.OCX Version

**•** The PC EFTPOS system supports its own version control checking where necessary.

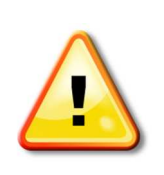

**NOTE:** It is imperative that POS developers do not restrict POS applications to work with particular PC EFTPOS component versions. Failure to do so will make it impossible for ENZ to upgrade/support PC EFTPOS without requiring changes to the POS application software.

ENZ may change component software versions at any time. POS applications must not check the versions of PC EFTPOS components.

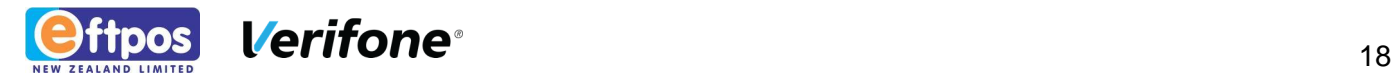

The **VersionMajor** and **VersionMinor** properties are provided for informational purposes only.

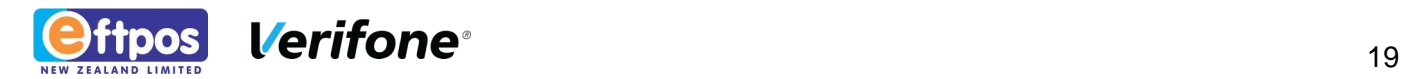

# **5 ENZEFT PROPERTIES**

Relevant properties should be set before calling the control methods. Results are returned in certain properties when control events are fired. The following documentation provides details of all ENZEFT.OCX properties and how to use them. Refer also to the documentation in methods for details of which properties to set before calling a given method. Refer to the documentation in events for details of which properties to check when a given event fires.

Properties are member variables that belong to the ENZEFT.OCX. Depending upon the development environment being used, the property values may be read or set in different ways. Usually the development environment being used will support the IDispatch interface of the ENZEFT.OCX control.

### **5.1 ACCESSING PROPERTIES**

### **5.1.1 Visual C++**

Visual C++ automatically generates a wrapper class for ENZEFT.OCX. For example, consider the **AccountType** property. Visual C++ will automatically generate two methods for accessing **AccountType** – the **GetAccountType()** and **SetAccountType()** methods.

E.g. Assignment in Visual C++

ENZEFT.SetAccountType( "CHQ" );

#### **5.1.2 Visual Basic**

Visual Basic allows the ENZEFT.OCX properties to be accessed as if they were ordinary BASIC variables. e.g. Assignment in Visual Basic:

ENZEFT.AccountType = "CHQ"

Whichever development environment is used, this document refers simply to the property name – i.e. **AccountType** in the above examples.

### **5.2 PROPERTY TYPES**

The ENZEFT.ODL (Object Definition Language) file defines the interface for the ENZEFT.OCX control, including the property types. The ODL types are not used by the developer. The development environment substitutes its own types for the ODL types as shown in the table below.

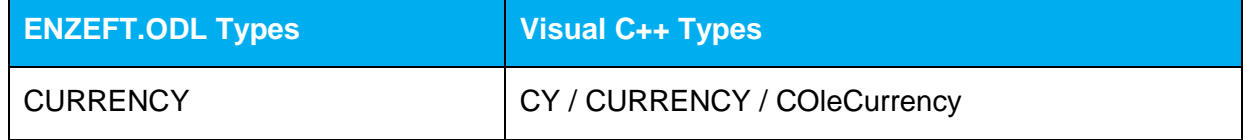

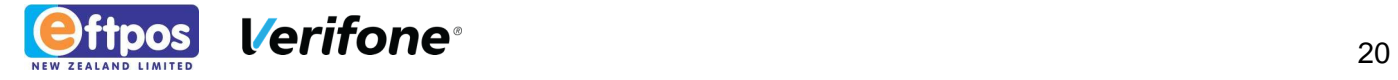

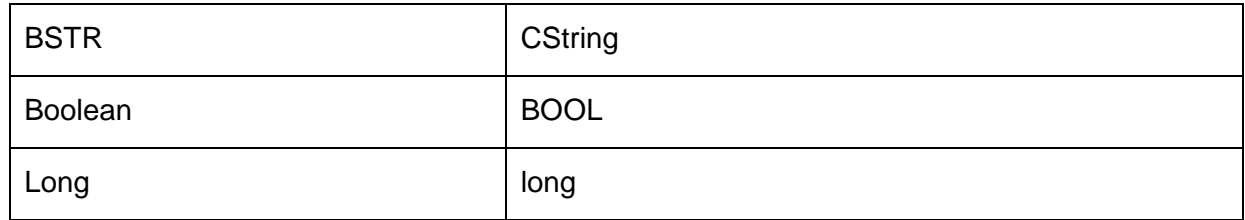

Consult the **Win32 SDK OLE Programmer's Reference** for more information on the above types.

This document will refer to the ODL types for consistency across all development environments.

### **5.2.1 CURRENCY Types**

Using CURRENCY types within Visual Basic/C++ is straightforward. Other development platforms may manipulate CURRENCY values in different ways e.g. certain Java platforms treat CURRENCY types as strings.

The OLE defined CURRENCY value consists of two 32 bit (long) values. The first value stores dollar values; the second value stores cents as 'hundredths of cents'.

COleCurrency cur;

cur.ParseCurrency("\$135.95", 0);

ASSERT(cur == COleCurrency(135, 9500));

Above is a Visual C++ example that illustrates how a string is converted into a COleCurrency type and what the resulting two 'long' components become.

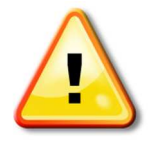

**Note**: This information is only provided to assist developers who are experiencing incorrect currency values in their developments.

#### **5.2.1.1 AccountType [BSTR (string)]**

Format: Up to 6 characters.

Customer **AccountType** selected for the transaction - can be: "CHQ", "SAV", or "CRD" which equates to the Cheque, Savings, or Credit accounts respectively.

Note: If this property is used by the POS, the POS should also be able to handle "CHEQUE", "SAVING" and "CREDIT" as these may be returned instead of the 3 character values.

APPLICABLE METHODS: DoTransaction

#### **5.2.1.2 ActiveMerchants [BSTR (string)]**

Call **DoGetMerchants** to load this property with a list of all the merchants set up in PC EFTPOS. This property has the following structure:

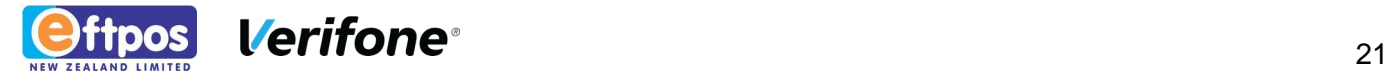

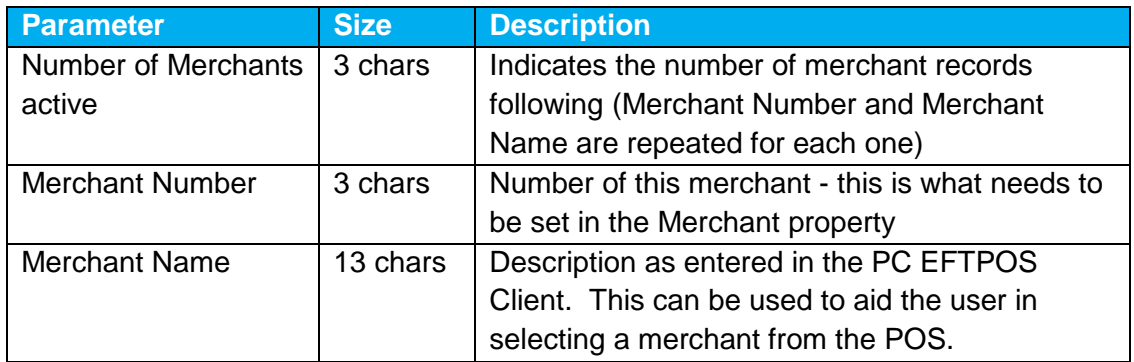

For example four merchants active, merchants 1, 3, 4, 8, might look like this:

004001MERCHANT ONE 003MERCHANT TWO 004MERCHANT FOUR008MERCHANTEIGHT

APPLICABLE METHODS: **DoGetMerchants**

#### **5.2.1.3 AllowCredit [VARIANT\_BOOL (boolean)]**

Format: 1=TRUE or 0=FALSE.

Before calling **DoTransaction**, set **AllowCredit** to **TRUE** to inform the Client that the POS wants to allow Credit account selection during a transaction. If the POS wants to restrict the cardholder from using the credit account, set this flag to **FALSE**. If this property is not set, the Client will default the transaction to allow credit account selection.

APPLICABLE METHODS: DoTransaction

#### **5.2.1.4 AmtCash [CY (currency)]**

Format: Up to 12 digits.

Amount of cash out transaction.

APPLICABLE METHODS: DoTransaction

#### **5.2.1.5 AmtPurchase [CY (currency)]**

Format: Up to 12 digits.

Purchase amount.

APPLICABLE METHODS**:** DoTransaction

#### **5.2.1.6 AuthCode [BSTR (string)]**

Format: 6 characters.

Authorisation code. Returned by **TransactionEvent** if the EFTPOS Acquirer returned the Auth Code field.

APPLICABLE METHODS**:** DoTransaction

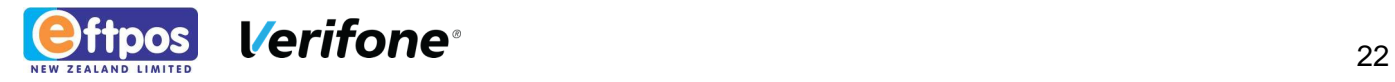

#### **5.2.1.7 Caid [BSTR (string)]**

Format: Up to 15 characters.

Card Acceptor ID.

#### APPLICABLE METHODS**:** DoTransaction, DoLogon, **DoGetLastTransaction**

#### **5.2.1.8 CardType [BSTR (string)]**

Format: Up to 15 characters.

Returned by **TransactionEvent**. Indicates the card type used for the transaction. **CardType** will be one of the following string literals:

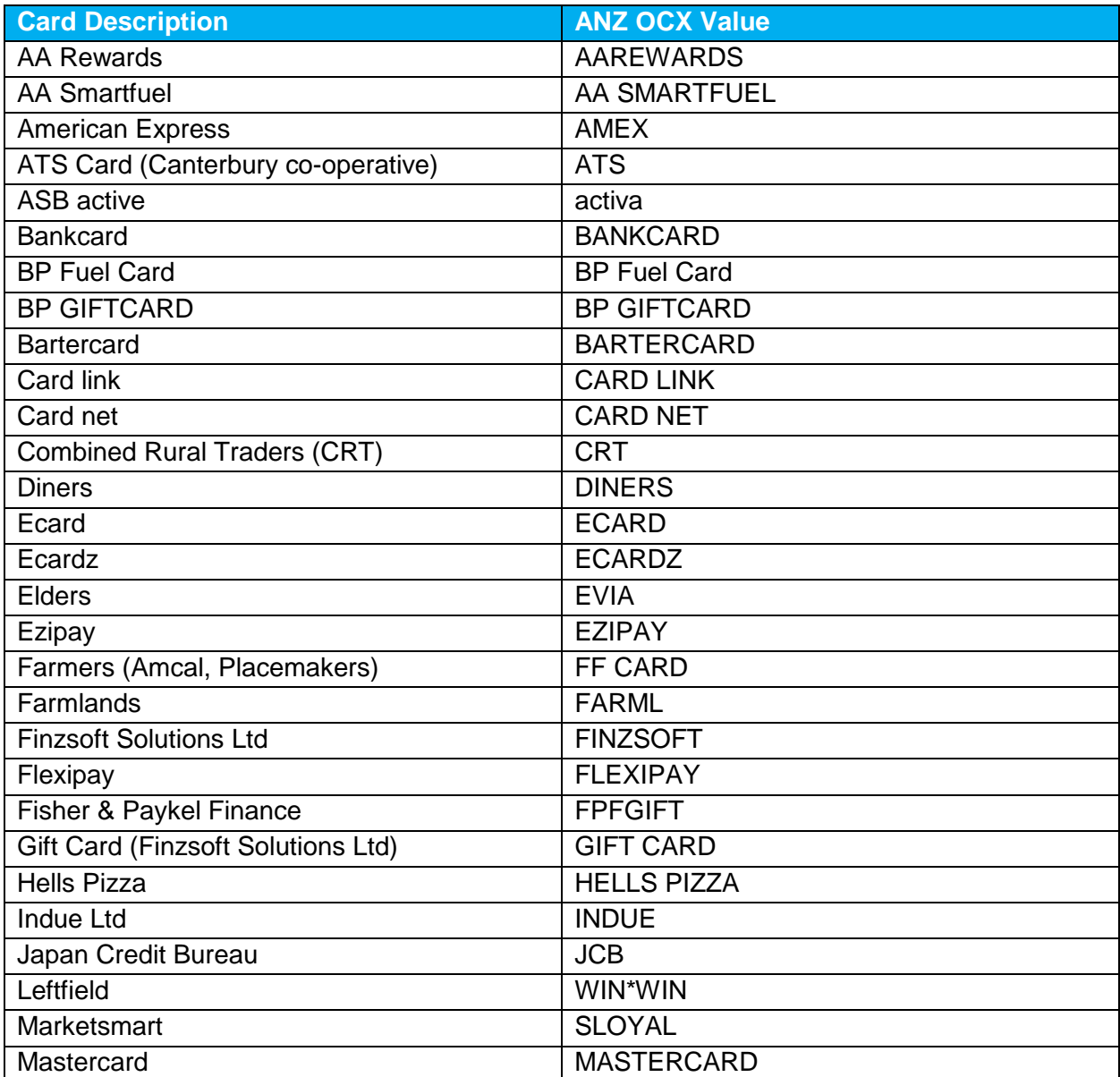

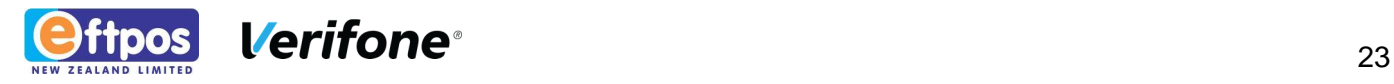

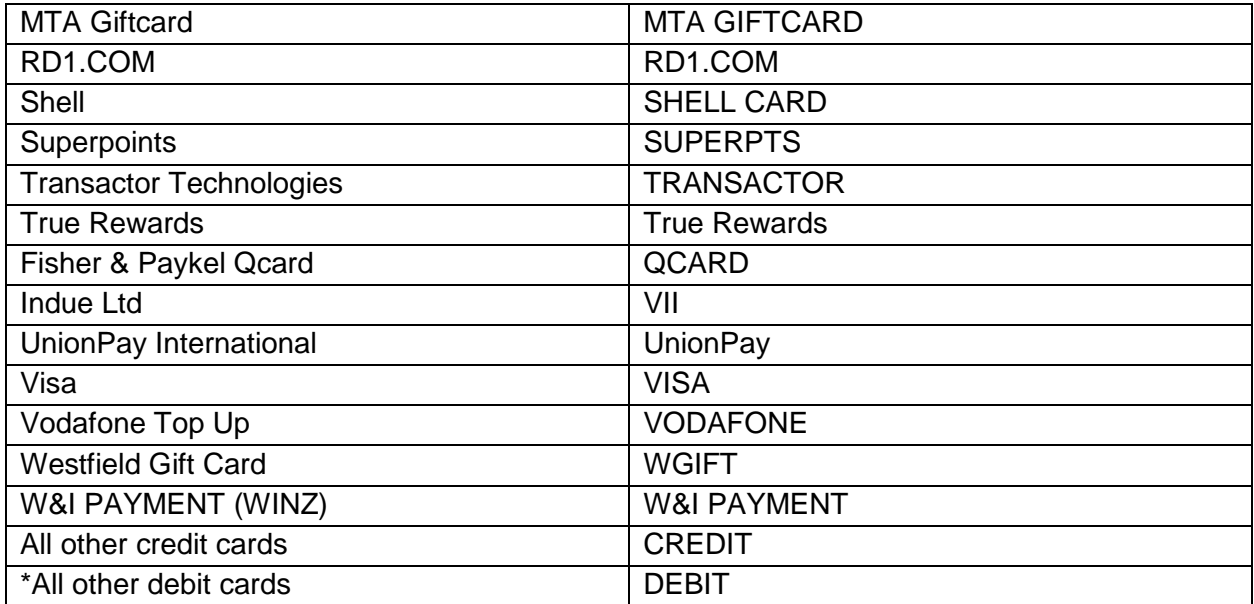

#### APPLICABLE METHODS: DoTransaction

#### **5.2.1.9 ChqAccount [BSTR (string)]**

Format: Up to 10 characters.

Cheque Account Number.

APPLICABLE METHODS: **DoChequeVerify**

#### **5.2.1.10 ChqBranch [BSTR (string)]**

Format: Up to 8 characters.

Cheque Branch Number.

APPLICABLE METHODS: **DoChequeVerify**

#### **5.2.1.11 ChqSerialNumber [BSTR (string)]**

Format: Up to 8 characters for TEL cheque verification, or 15 characters for ANZ cheque verification

Cheque Serial Number.

APPLICABLE METHODS: **DoChequeVerify** 

#### **5.2.1.12 CreditOnly [BSTR (string)]**

Format: 1 numeric character

Set to 1 to inform PC EFTPOS that the POS wants to force Credit account ONLY during account selection. Debit account options will not be presented. Default value is 0.

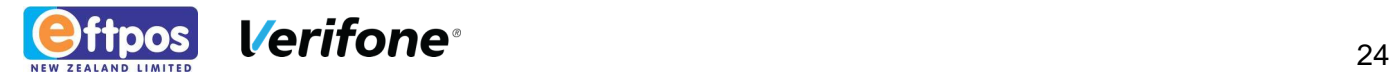

Cheque Serial Number.

APPLICABLE METHODS: **DoChequeVerify**

#### **5.2.1.13 Date [BSTR (string)]**

Format: Up to 8 characters (DDMMYYYY)

Date of transaction (as returned by host). Returned by **DoTransactionEvent.** 

APPLICABLE METHODS: DoTransaction, DoLogon, **DoGetLastTransaction**

#### **5.2.1.14 DateSettlement [BSTR (string)]**

Format: Up to 8 characters (DDMMYYYY)

Used as input to **DoSettlementEnquiry** to specify date for which settlement details are to be retrieved. **DateSettlement** should be left blank if the current day's totals are to be retrieved.

#### APPLICABLE METHODS: **DoSettlementEnquiry**

#### **5.2.1.15 DialogPosition [BSTR (string)]**

Format: Up to 12 characters.

Positions the EFTPOS operator panel. For **DialogPosition** to be recognized ensure that **DialogX** and **DialogY** properties are both set to zero. The operator panel is positioned with a 20 pixel gap to between dialog frame and the edge of the screen. To position the dialog panel at a specific X-Y screen position, use **DialogX** and **DialogY** parameters instead. The following relative screen positions are valid for **DialogPOSition**:

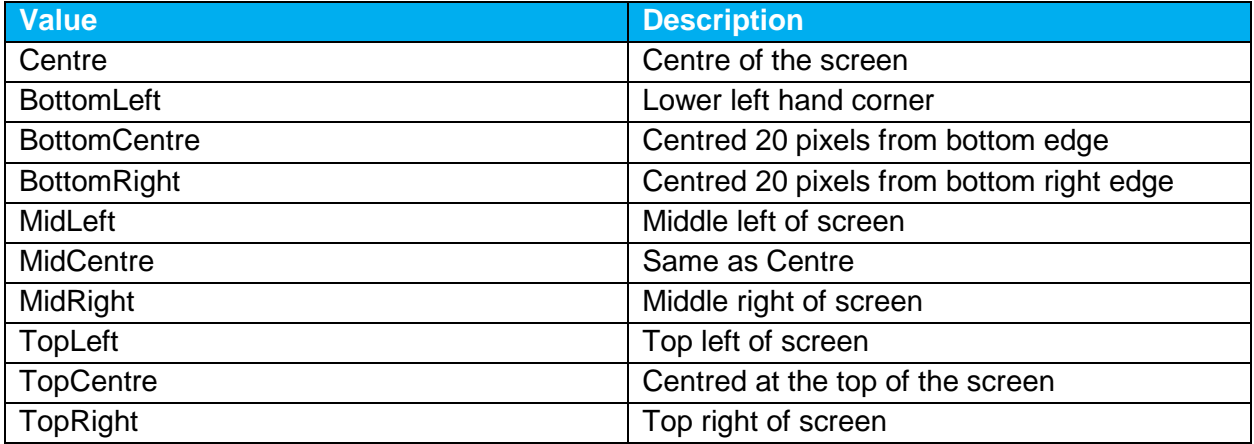

APPLICABLE METHODS: DoChequeVerify, DoLogon, DoTransaction, DoSettlementCutover, DoSettlementEnquiry, DoQueryCard

#### **5.2.1.16 DialogTitle [BSTR (string)]**

Format: Up to 100 characters.

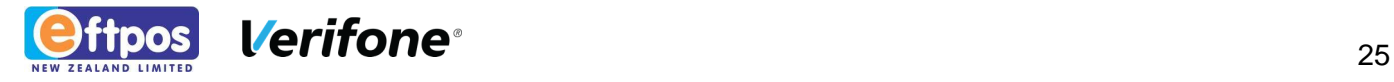

Determines the Title for the EFTPOS Dialog. The title can be a maximum of 100 characters, but this might be truncated depending on the size of the window and the window title font.

APPLICABLE METHODS: DoChequeVerify, DoLogon, DoQueryCard, DoTransaction, DoSettlementCutover, DoSettlementEnquiry

#### **5.2.1.17 DialogX [long (32-bit integer)]**

Format: Up to 4 digits.

Positions the EFTPOS operator panel at a specific screen location. Used in conjunction with **DialogY** property to specify the absolute screen coordinates for the top left corner of the selected operator dialog panel. Set **DialogX** to a non-zero value less than the screen width minus the width of the selected dialog. PC EFTPOS will not permit the operator panel to be positioned with any part of the panel off-screen. If the value supplied in **DialogX** is too large, it is automatically reduced to place the rightmost edge of the operator dialog at the edge of the screen. **DialogX** value of 1 represents leftmost edge of screen.

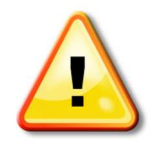

**Note:** It is recommended that the **DialogPosition** property is used for all new POS integrations. POS applications should no longer use **DialogX** and **DialogY** properties where possible.

APPLICABLE METHODS: DoChequeVerify, DoLogon, DoQueryCard, DoTransaction, DoSettlementCutover, DoSettlementEnquiry

#### **5.2.1.18 DialogY [long (32-bit integer)]**

Format: Up to 4 digits.

Positions the EFTPOS operator panel at a specific screen location. Used in conjunction with **DialogX** property to specify the absolute screen coordinates for the top left corner of the selected operator dialog panel. Set **DialogY** to a non-zero value less than the screen height minus the height of the selected dialog. PC EFTPOS will not permit the operator panel to be positioned with any part of the panel off-screen. If the value supplied in **DialogY** is too large, it is automatically reduced to place the rightmost edge of the operator dialog at the edge of the screen. **DialogY** value of 1 represents topmost edge of screen.

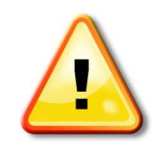

**Note:** It is recommended that the **DialogPosition** property is used for all new POS integrations. POS applications should no longer use **DialogX** and **DialogY** properties where possible.

APPLICABLE METHODS: DoChequeVerify, DoLogon, DoQueryCard, DoTransaction, DoSettlementCutover, DoSettlementEnquiry

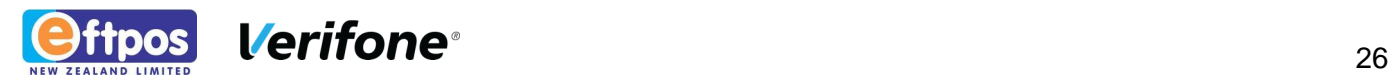

#### **5.2.1.19 EnableCashoutDuplicate [VARIANT\_BOOL (boolean)]**

Format: 1=TRUE or 0=FALSE.

If set to TRUE, an additional duplicate receipt is printed for cashout transactions to capture a customer signature.

APPLICABLE METHODS: DoTransaction

#### **5.2.1.20 EnableInfoEvent [BSTR (string)]**

Format: 1 numeric character

Set to 1 to inform PC EFTPOS that the POS wants to receive InfoEvents. Default value is 0.

#### **5.2.1.21 Field48Data [BSTR (string)]**

Format: Up to 999 characters.

Proprietary field – For use by prior arrangement of ENZ only

APPLICABLE METHODS: DoTransaction

#### **5.2.1.22 LastTxnSuccess [VARIANT\_BOOL (boolean)]**

Format: 1=TRUE or 0=FALSE.

Set to TRUE when the request was successful and Accepted by the host as per the following table:

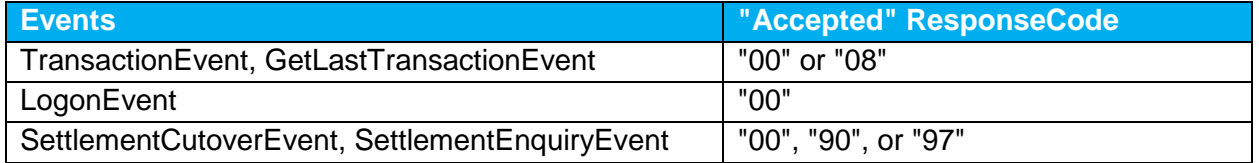

APPLICABLE METHODS: DoTransaction, DoGetLastTransaction, DoLogon, DoSettlementCutover, DoSettlementEnquiry

#### **5.2.1.23 LoggedOn [VARIANT\_BOOL (boolean)]**

Format: 1=TRUE or 0=FALSE.

Set to TRUE if the PIN pad is in a logged on state. FALSE if a logon is required. It is never necessary for an application to use **DoLogon** to explicitly logon a PIN pad as auto-logon is automatically performed.

#### APPLICABLE METHODS: DoStatus

#### **5.2.1.24 Merchant [long (32-bit integer)]**

Format: Up to 4 digits.

Indicates the active merchant (1-8). Call **DoGetMerchants** to determine which merchants are available.

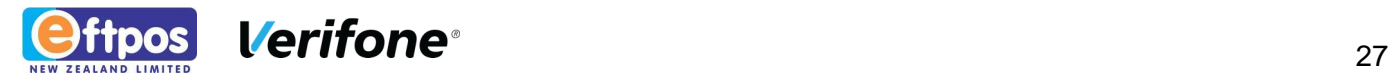

Before calling one of the following methods set the merchant required. If no merchant is set then PC EFTPOS Client will default to merchant 1 to process the transaction.

APPLICABLE METHODS: DoLogon, DoTransaction, DoSettlementCutover, DoSettlementEnquiry, DoChequeVerify, DoGetLastReceipt, DoGetLastTransaction, **DoQueryCard** 

#### **5.2.1.25 MessageType [long (32-bit integer)]**

Format: Up to 4 digits.

EFTPOS Message Type, this property is set by the PC EFTPOS Client.

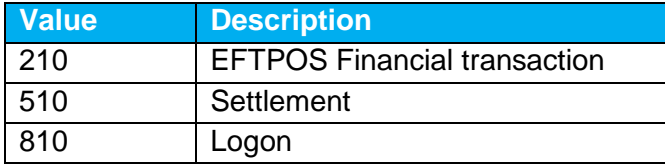

APPLICABLE METHODS: DoTransaction

#### **5.2.1.26 Nii [BSTR (string)]**

Format: Up to 12 characters.

EFTPOS Network International Identifier. Not used by all EFTPOS Acquirers.

This property is set my PC EFTPOS Client.

APPLICABLE METHODS: DoStatus

#### **5.2.1.27 Pan [BSTR (string)]**

Format: Up to 32 characters.

Primary Account Number. Loaded with customer card number for manually entered transactions. Only credit card details may be manually entered. Due to Scheme restrictions first 6 and last 4 digits will only be populated for this property if present.

APPLICABLE METHODS: DoTransaction

#### **5.2.1.28 PinpadSerialNumber [BSTR (string)]**

Format: 8 characters with leading zeros.

The hardware ID or serial number of the attached PIN pad.

APPLICABLE METHODS: DoStatus

#### **5.2.1.29 PinpadVersion [BSTR (string)]**

Format: Up to 16 characters.

The PIN pad software name and version.

APPLICABLE METHODS: DoStatus

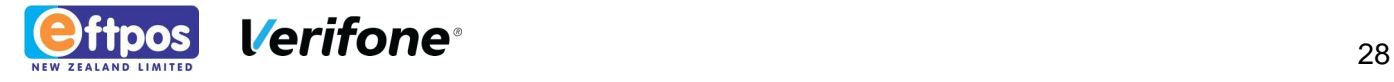

#### **5.2.1.30 POSProductId [BSTR (string)]**

Format: Up to 10 characters.

The name of the POS application that is using ENZEFT.OCX. This property must be initialized by the application before using any ENZEFT.OCX methods. It is only necessary to set this property once throughout the life of the application

APPLICABLE METHODS: DoStatus, DoLogon, DoTransaction, DoSettlementCutover, DoSettlementEnquiry, DoChequeVerify, DoGetLastReceipt, DoGetLastTransaction, DoQueryCard

#### **5.2.1.31 POSVendor [BSTR (string)]**

Format: Up to 32 characters.

The name of the vendor of the POS application that is using ENZEFT.OCX. This property must be initialized by the application before using any ENZEFT.OCX methods. It is only necessary to set this property once throughout the life of the application.

APPLICABLE METHODS: DoStatus, DoLogon, DoTransaction, DoSettlementCutover, DoSettlementEnquiry, DoChequeVerify, DoGetLastReceipt, DoGetLastTransaction, DoQueryCard

#### **5.2.1.32 POSVersion [BSTR (string)]**

Format: Up to 4 characters. Suggested format is xxyy where xx is major and yy minor version numbers e.g.: Version 1.23 would be set as 0123.

The version of the POS application that is using ENZEFT.OCX e.g.: "V1.23". This property must be initialized by the application before using any ENZEFT.OCX methods. It is only necessary to set this property once throughout the life of the application.

APPLICABLE METHODS: DoStatus, DoLogon, DoTransaction, DoSettlementCutover, DoSettlementEnquiry, DoChequeVerify, DoGetLastReceipt, DoGetLastTransaction, DoQueryCard

#### **5.2.1.33 Ready [VARIANT\_BOOL (boolean)]**

Format: 1=TRUE or 0=FALSE.

Indicates if the EFTPOS Subsystem has been successfully initialised and is ready to accept commands. Note that a TRUE status for this property does not guarantee that any subsequent method call will be successfully executed, but can be used to avoid unnecessary delays if the EFTPOS subsystem has determined that EFTPOS is not currently available (PIN pad offline or processing a reversal, PC EFTPOS Client process not running etc.) See also Installed property.

APPLICABLE METHODS: None - property is continuously updated by ENZEFT.OCX

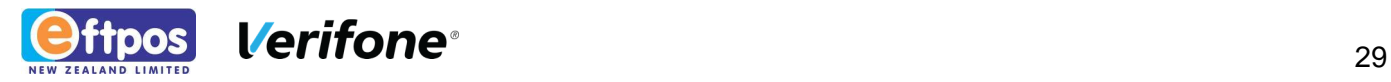

#### **5.2.1.34 Receipt [BSTR (string)]**

Formatted EFTPOS receipt information. The **Receipt** property is loaded with a pre-formatted EFTPOS receipt. This is available during the **GetLastReceipt Event** and **PrintReceiptEvent** events. In the latter case, the receipt must be printed by the POS.

APPLICABLE METHODS: DoGetLastReceipt, DoTransaction, DoChequeVerify, DoLogon, DoSettlementCutover, DoSettlementEnquiry

#### **5.2.1.35 ResponseCode [BSTR (string)]**

Format: Up to 2 characters.

#### EFTPOS **ResponseCode**.

Financial transactions may return a 00, 05, 08, Y1 or Y3 **ResponseCode** when they are approved. All other **ResponseCode**s listed in the table below reflect financial transaction failure.

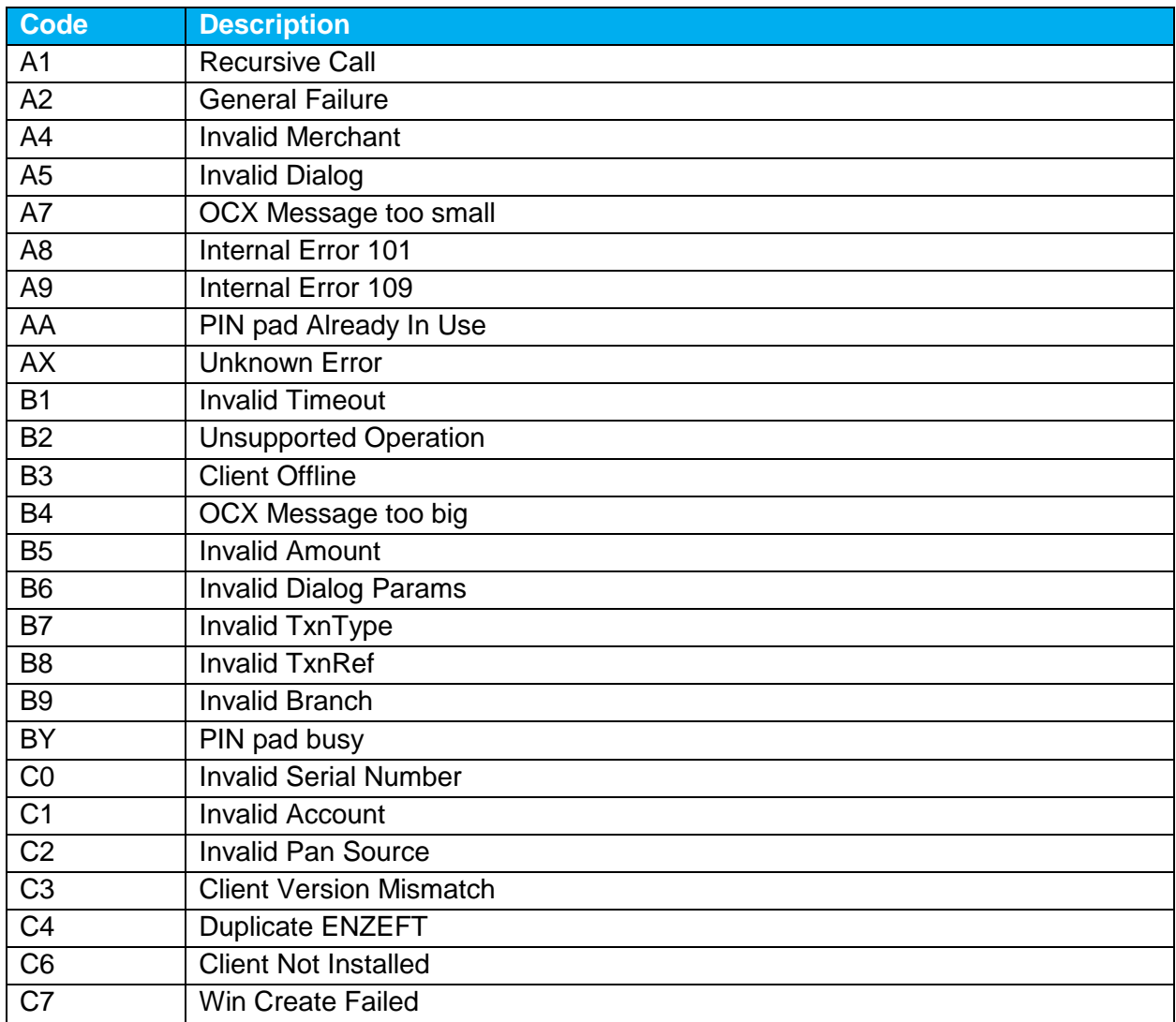

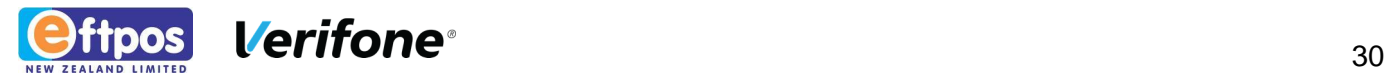

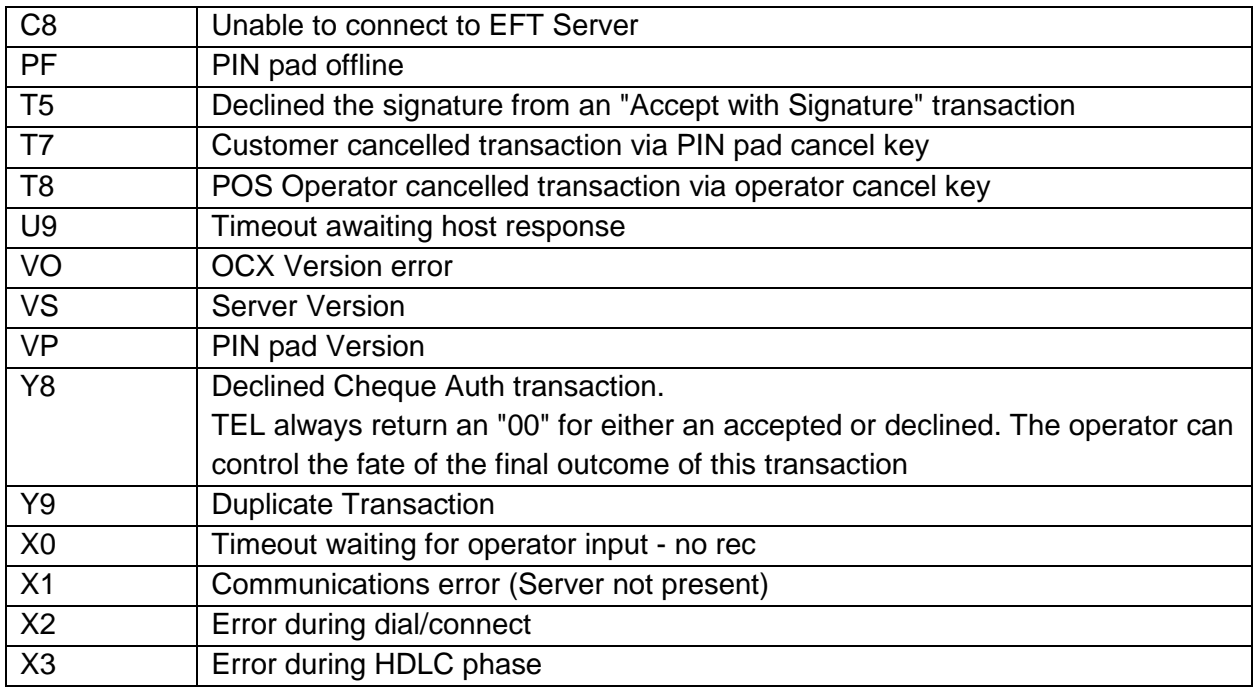

APPLICABLE METHODS: DoTransaction, DoChequeVerify, DoGetLastTransaction, DoLogon, DoSettlementCutover, Do Settlement Inquiry

#### **5.2.1.36 ResponseText [BSTR (string)]**

Format: Up to 20 characters.

ResponseText associated with the EFTPOS **ResponseCode**.

APPLICABLE METHODS: DoLogon, DoTransaction, DoSettlementCutover, DoSettlementEnquiry, DoGetLastTransaction, DoQueryCard

#### **5.2.1.37 ResponseType [long (32-bit integer)]**

Format: Up to 4 digits.

Last Transaction message type.

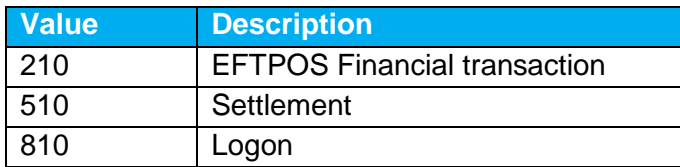

APPLICABLE METHODS: DoGetLastTransaction

#### **5.2.1.38 Stan [long (32-bit integer)]**

Format: Up to 6 digits.

EFTPOS Systems Trace Audit Number (STAN). Ranges from 1 to 999999.

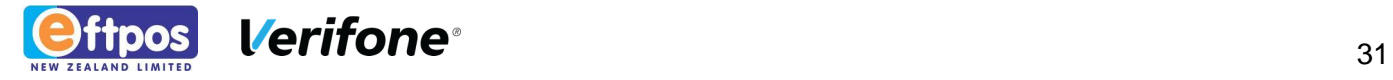

APPLICABLE METHODS: DoGetLastTransaction, DoGetLastReceipt, DoTransaction, DoLogon, DoSettlementEnquiry, DoSettlementCutover

#### **5.2.1.39 Success [VARIANT\_BOOL (boolean)]**

Format: 1=TRUE or 0=FALSE.

Indicates success or failure of the relevant method. Each method fires an event to indicate that it is complete. If there were errors during the processing of the method, the Success property will be set to FALSE during the associated event. To determine if a financial transaction or settlement was accepted or declined, use the **LastTxnSuccess** property.

APPLICABLE METHODS: All

#### **5.2.1.40 Time [long (32-bit integer)]**

Format: Up to 6 digits, HHMMSS format. An empty string will be returned if a valid host response was not received. Otherwise the transaction time at which the transaction was completed by the Bank host will be returned.

APPLICABLE METHODS: DoTransaction

#### **5.2.1.41 Timeout [long (32-bit integer)]**

Format: Up to 2 digits, Value is from 10-99 seconds. Default is 30 seconds and is not usually altered.

EFTPOS transaction time-out. Determines the maximum amount of time that the PIN pad will wait for a reply from the EFTPOS network after a message has been transmitted.

APPLICABLE METHODS: DoLogon, Do Settlement, DoTransaction

#### **5.2.1.42 Track2 [BSTR (string)]**

Format: Up to 37 characters.

Contents of magnetic card track 2 after calling **DoQueryCard**.

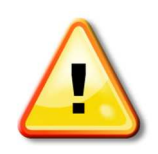

**NOTE:** This property will be returned only if card is present in the PCE\_CPTFILE.DAT file. This file is encrypted and is maintained solely by ENZ. If additional loyalty/gift/third party cards are to be supported using **Query Card**, please request that ENZ add the required card details to the PCE\_CPTFILE.DAT..DAT file.

#### APPLICABLE METHODS: DoQueryCard

#### **5.2.1.43 Track1 [BSTR (string)]**

Format: Up to 128 characters.

Contents of magnetic card track 1 after calling **DoQueryCard**.

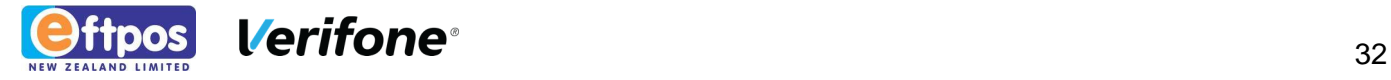

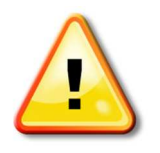

**NOTE:** This property will be returned only if card is present in the PCE\_CPTFILE.DAT file. This file is encrypted and is maintained solely by ENZ. If additional loyalty/gift/third party cards are to be supported using **Query Card**, please request that ENZ add the required card details to the PCE\_CPTFILE.DAT.

#### APPLICABLE METHODS: DoQueryCard

#### **5.2.1.44 TxnRef [BSTR (string)]**

Format: Up to 16 characters.

Application supplied reference. **TxnRef** can contain any ASCII character between the values 32decimal to 127decimal. Important! **TxnRef** must be unique for consecutive calls to **DoTransaction**.

**TxnRef** can contain any ASCII character between the values 32<sub>decimal</sub> (' ', space character) to 127<sub>decimal</sub> ( '~' tilde character).

APPLICABLE METHODS: DoLogon, DoTransaction, DoSettlementCutover, DoSettlementEnquiry, DoChequeVerify, DoGetLastReceipt, DoGetLastTransaction, DoQueryCard

#### **5.2.1.45 TxnType [BSTR (string)]**

Format: Up to 1 character.

Indicates the type of transaction to be performed when calling **DoTransaction**.

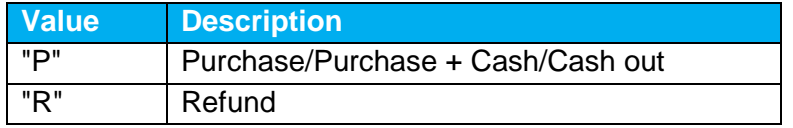

APPLICABLE METHODS: DoTransaction

#### **5.2.1.46 Version Major, Version Minor, Version Revision [long (32-bit integer)]**

Format: Up to 2 digits.

Major version number, minor version number, and revision level for ENZEFT control respectively. Refer to section **Version Control** for further information.

APPLICABLE METHODS: none

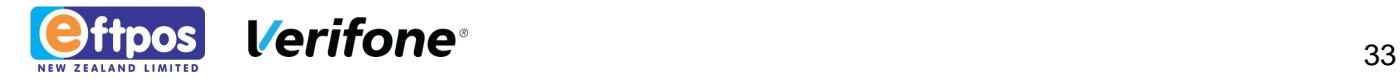

# **6 ENZEFT METHODS**

ENZEFT.OCX control offers a number of methods to initiate transactions, alter PIN pad settings and retrieve information. A call to a method always returns immediately. The methods do not return a status, but notify the caller of completion or error conditions via an event. All methods have corresponding events. An event will be generated when the method processing is complete. For example, a successful call to **DoCardSwipe** method will result in a **CardSwipeEvent** being fired after a short delay. The event driven nature of the control means that the calling thread is free to process other activity while the event is awaited. An event is always fired, even if the EFTPOS system is unable to perform the requested event. The **Success**, **ResponseCode** and **ResponseText** properties are set before the event fires and provide indication to caller of the result of the method.

## **6.1 DOCANCEL**

Instructs the PIN pad to cancel the current transaction. This method is only valid up to and including account selection. It should not be assumed that this has been successful - completion of the original request may continue. However, if successful the Transaction Event will be sent with a ResponseCode of "T8". No matching cancel event should be expected.

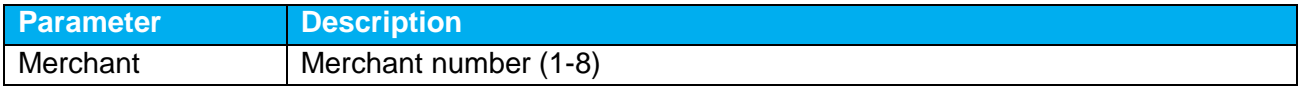

## **6.2 DOCHEQUEVERIFY**

Instructs the PIN pad to perform a cheque verification transaction. The following properties must be loaded with valid values before calling **DoChequeVerify**:

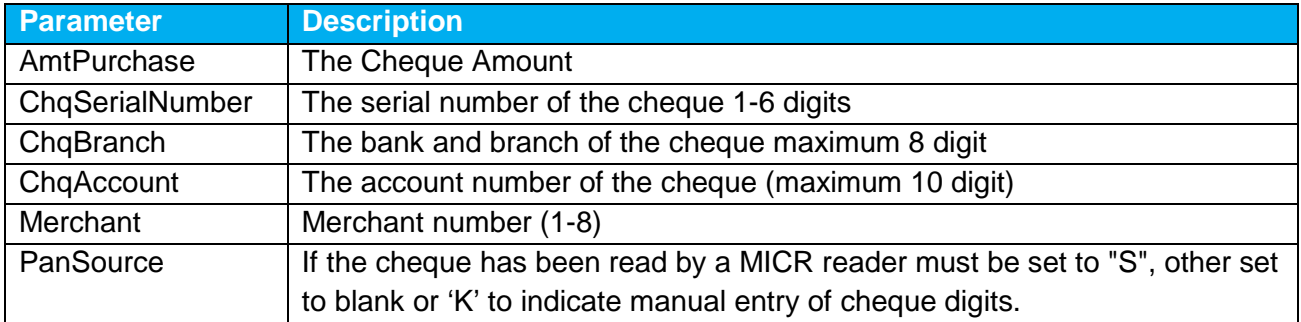

## **6.3 DOCONTROLPANEL**

Causes a Control Panel to be displayed, allowing the user to initiate EFTPOS operations and perform EFTPOS configuration (passwords are required for EFTPOS configuration). Event **ControlPanelEvent** is fired when the command completes and the control panel has been successfully displayed. While the control panel is active, any further ENZEFT.OCX method calls

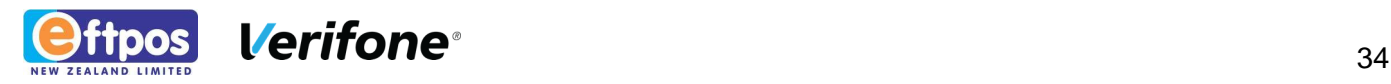

will fail. The operator can dismiss the EFTPOS control panel. When the control panel is dismissed, ENZEFT.OCX methods are once again enabled.

### **6.4 DOGETLASTRECEIPT**

Retrieves last receipt produced by the PIN pad. Set Merchant property before calling this method. **GetLastReceiptEvent** is fired when this operation completes or times-out. Use **DoGetMerchants** to determine which merchants are available.

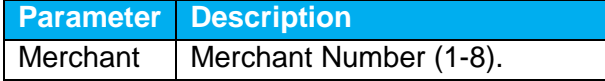

### **6.5 DOGETLASTTRANSACTION**

Retrieves details of the last transaction processed by the PIN pad. No input properties are required by **DoGetLastTransaction**. This method could be used by a Point Of Sale application to determine whether a transaction was successful or not following a power failure while an EFTPOS transaction was in progress. Refer to Exception Handling for further information.

The POS application should in this case check the contents of **LastTxnSuccess** and **TxnRef** properties after a successful call to **DoGetLastTransaction**. A value of TRUE in **LastTxnSuccess** indicates the EFTPOS transaction retrieved by **DoGetLastTransaction** was successful. Note that the Success property refers to the outcome of the call to **DoGetLastTransaction**, not to the result of the EFTPOS transaction retrieved by **DoGetLastTransaction** - the result of the original transaction is held in **LastTxnSuccess**. Event **GetLastTransactionEvent** is fired when this operation completes. If a transaction was recovered, the Success property will be set to TRUE. If Success is set to true, all other properties have been reset to the values they had when the last transaction completed. Check the Stan and **TxnRef** properties to determine if this is the same transaction as the POS has recorded.

The properties returned by this event are the same as for **TransactionEvent** - refer to **DoTransaction** method documentation for details. Note that the Receipt property is not loaded by **DoGetLastTransaction**. Use **DoGetLastReceipt** method to retrieve receipt data for a specified merchant.

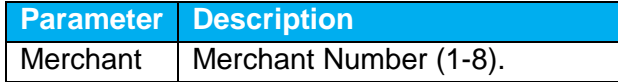

### **6.6 DOGETMERCHANTS**

Queries the PC EFTPOS Client for a list of merchants that are currently active. **GetMerchantsEvent** is fired when this operation completes or times-out.

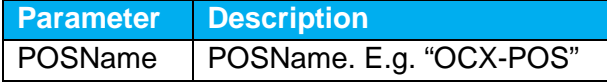

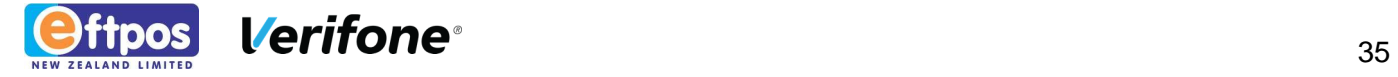

POSVersion | POSVersion. E.g. "0020"

### **6.7 DOJOURNALVIEWER**

Invokes electronic journal viewer utility. **JournalViewerEvent** fires when this method has completed. In the current release, this method has the same effect as **DoControlPanel**.

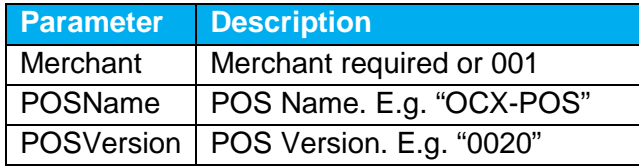

## **6.8 DOLOGON**

Initiates an EFTPOS Logon, regardless of whether the PIN pad is already logged on or not. Set the Merchant property before calling **DoLogon**. Use **DoGetMerchants** to determine which merchants are available. Event **LogonEvent** is fired when this operation completes.

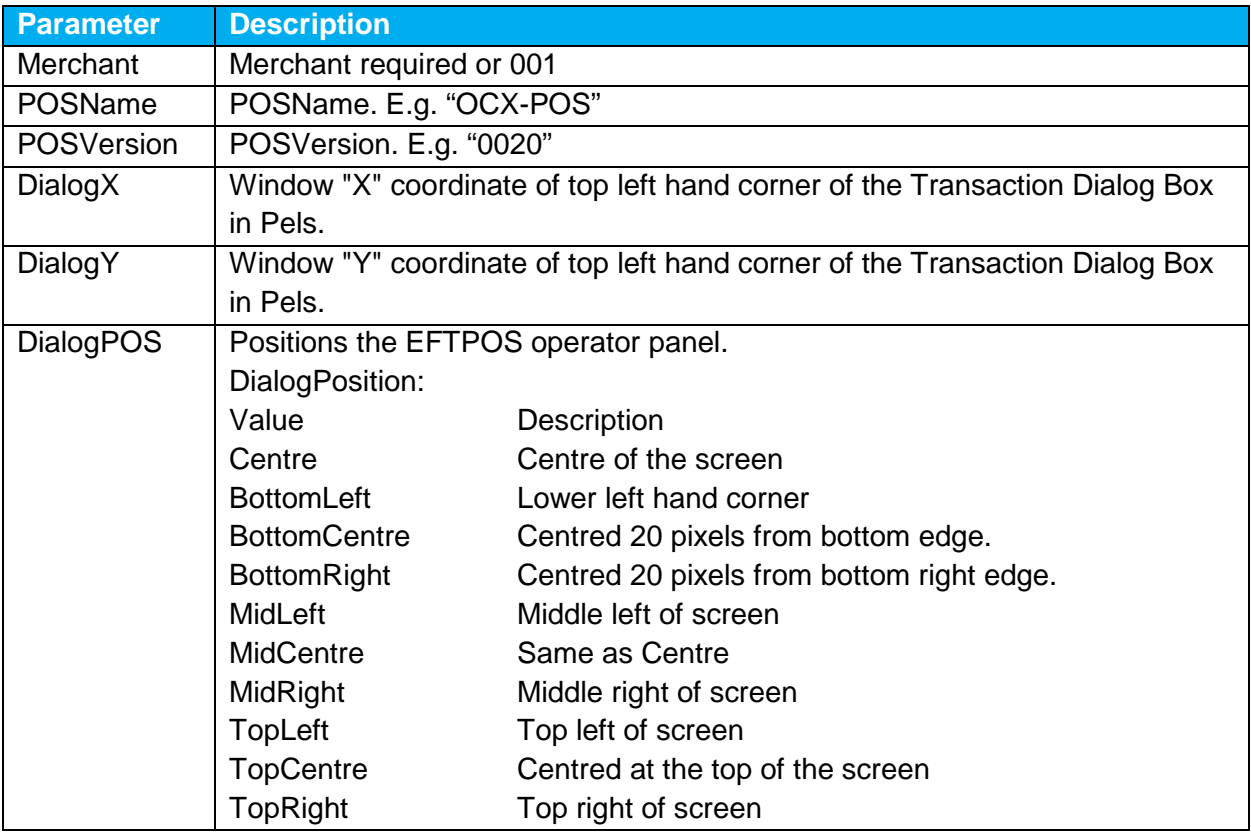

## **6.9 DOQUERYCARD**

The PIN pad will prompt "ENTER CARD" and read the inserted magnetic card. **Track2** contents are returned in **Track2** property. Load the **DialogX** and **DialogY** parameters before calling

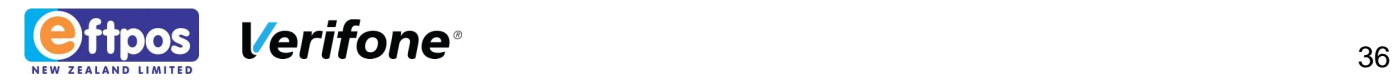

**DoQueryCard** to ensure the correct operator dialog box is displayed at the desired screen location. Event **QueryCardEvent** is fired when this operation completes or times-out.

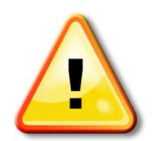

NOTE: Only cards present in the PCE\_CPTFILE.DAT file will be returned in this response. This is an encrypted file maintained by ENZ. Please contact ENZ to include additional cards that are not supported.

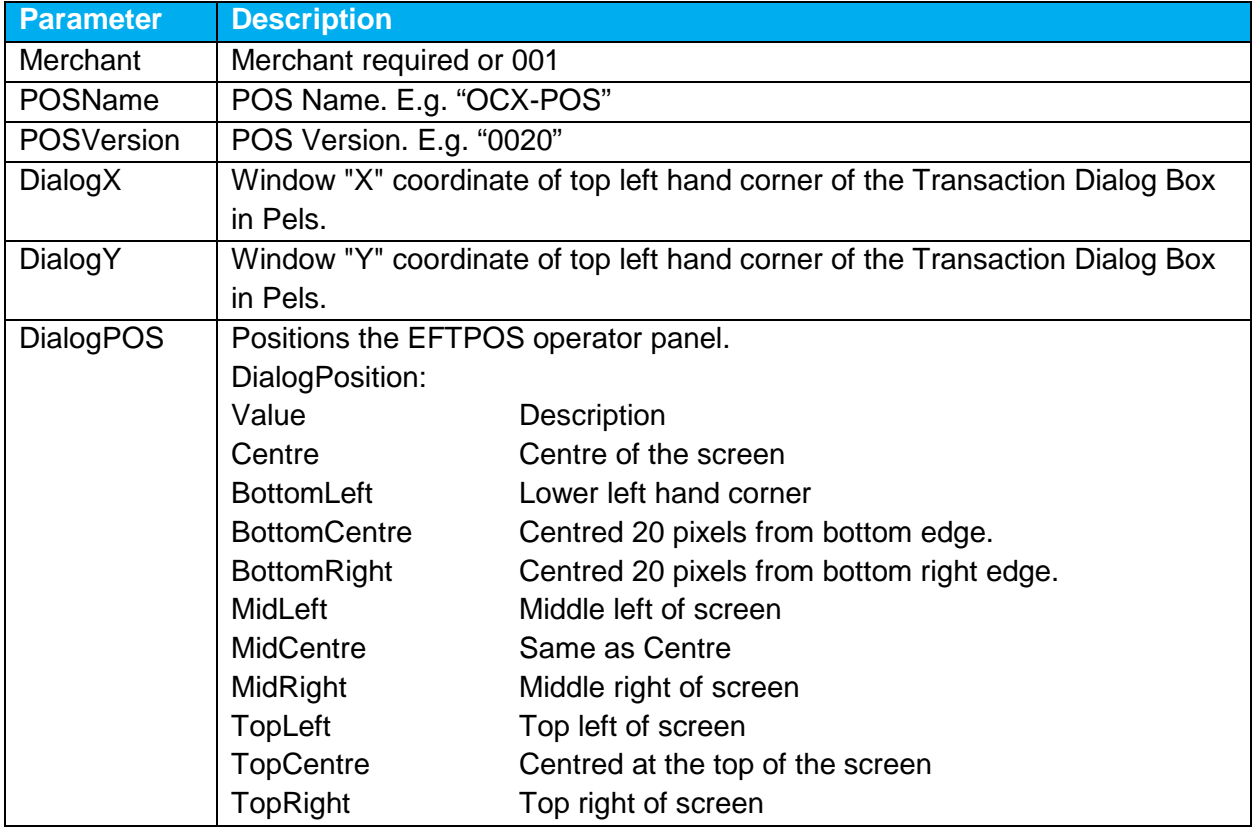

### **6.10 DOREPRINTRECEIPT**

Instructs the PIN pad to print a copy of the last financial receipt. Set the Merchant property before calling **DoReprintReceipt**. Event **RePrintReceiptEvent** is fired when this operation completes.

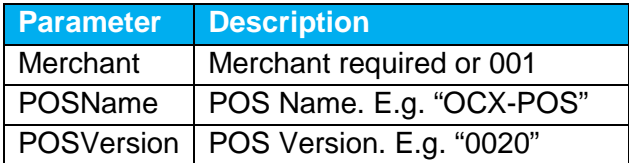

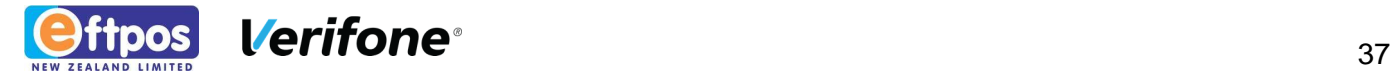

## **6.11 DORESET**

Resets all ENZEFT control properties to default settings. No properties are required to be set before calling **DoReset**.

## **6.12 DOSETTLEMENTCUTOVER**

Performs an EFTPOS settlement cutover. Set the **Merchant** property before calling **DoSettlementCutover**. The **Success** property will be set to TRUE when the **SettlementCutoverEvent** fires if the operation was successful. Returned settlement receipt data for printing would then be present in property **Receipt**.

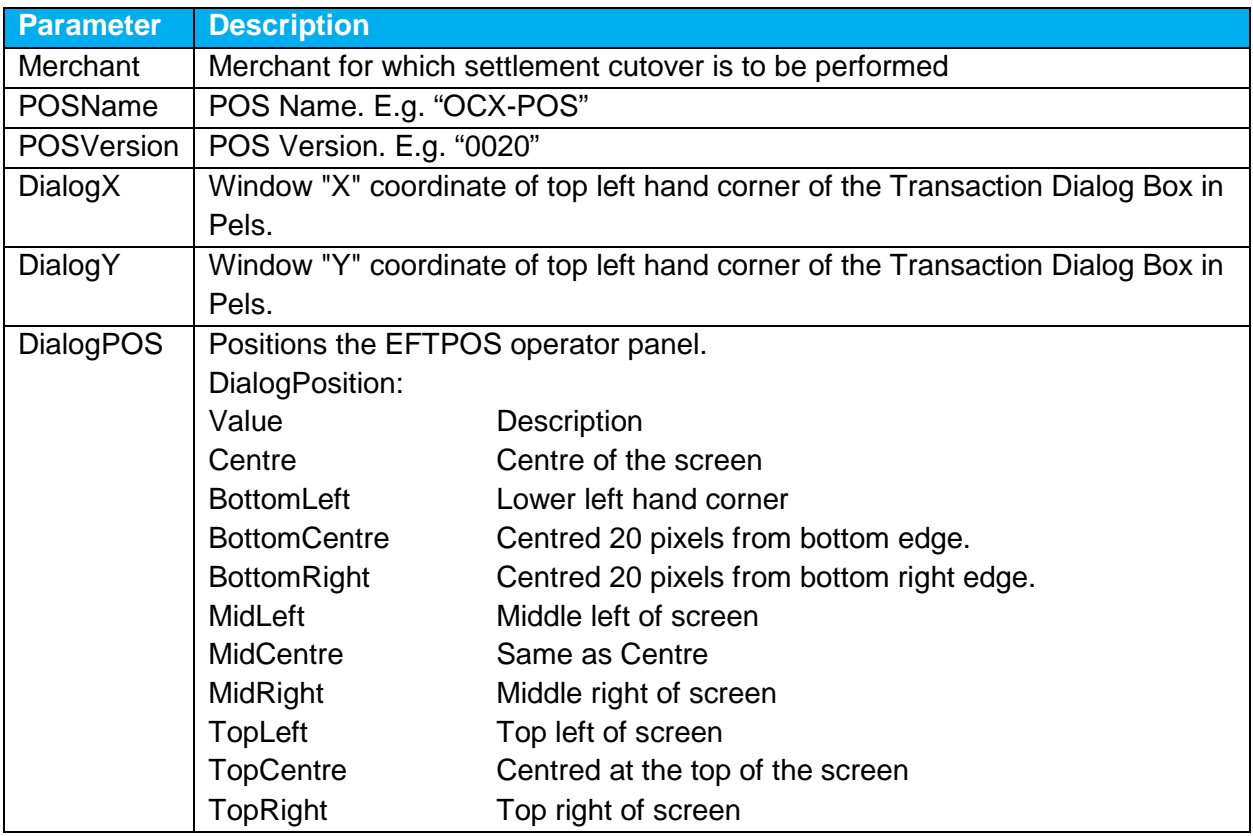

## **6.13 DOSETTLEMENTENQUIRY**

Performs an EFTPOS settlement Enquiry. Set the Merchant property before calling **DoSettlementEnquiry**. The Success property will be set to TRUE when the **SettlementEnquiryEvent** fires if the operation was successful. Returned settlement receipt data for printing would then be present in property **Receipt**.

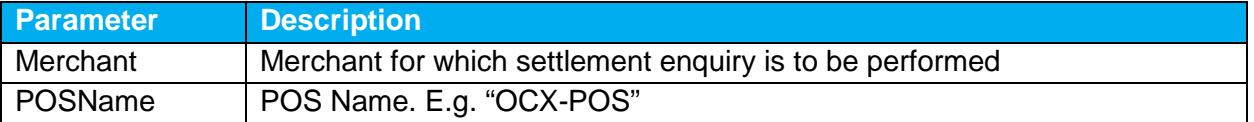

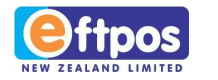

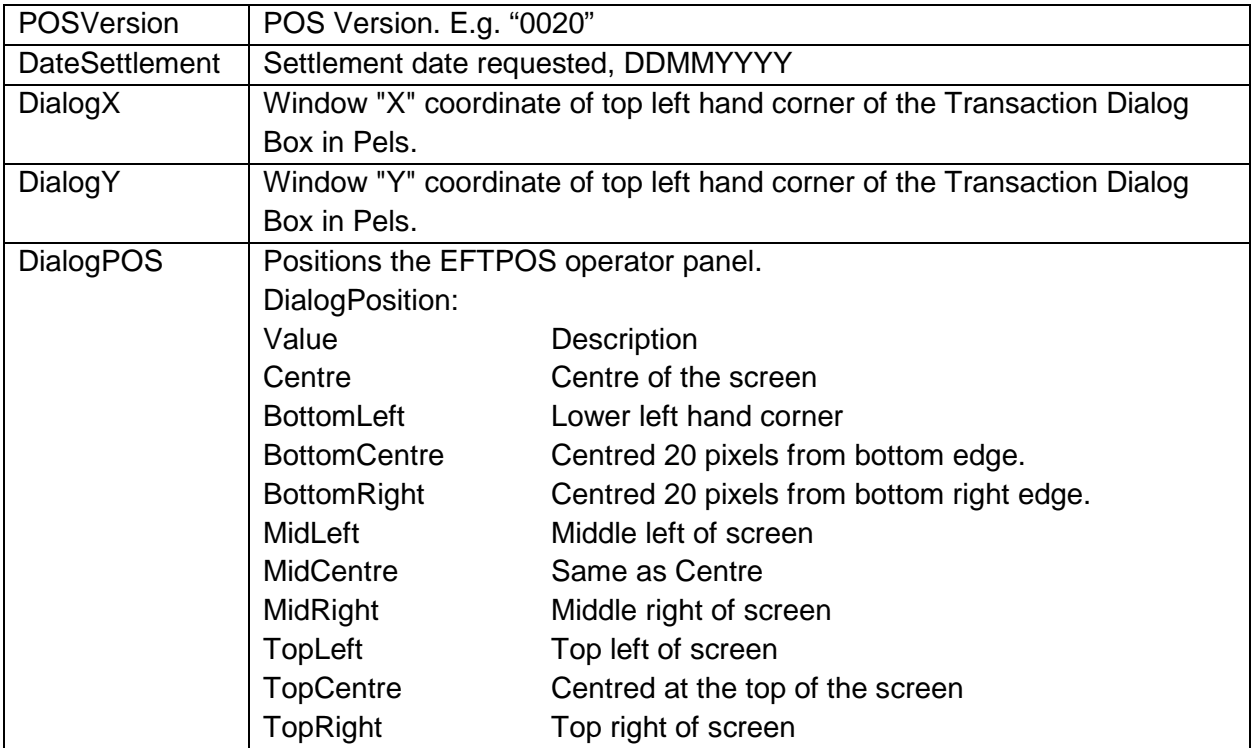

## **6.14 DOSTATUS**

Queries EFTPOS PIN pad status including software version and terminal local totals. Set the Merchant property before calling **DoStatus**. Event **StatusEvent** is fired when this operation completes.

## **6.15 DOTRANSACTION**

Instructs the PIN pad to perform a financial transaction. Event **TransactionEvent** is fired when the transaction completes. The following properties must be loaded with valid values before calling **DoTransaction**:

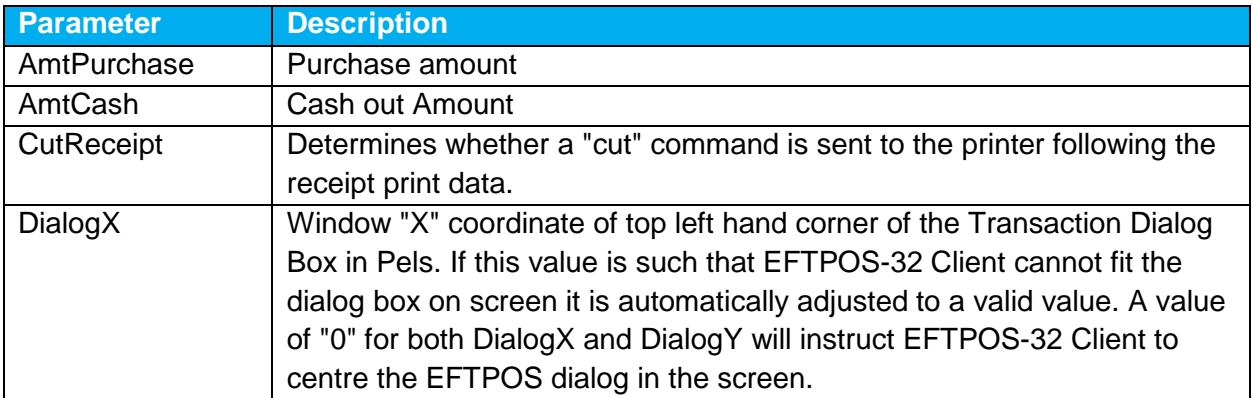

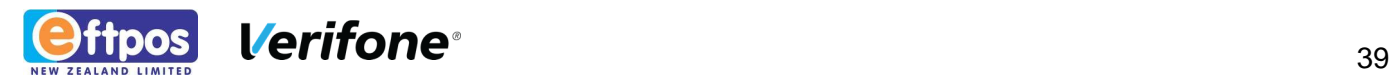

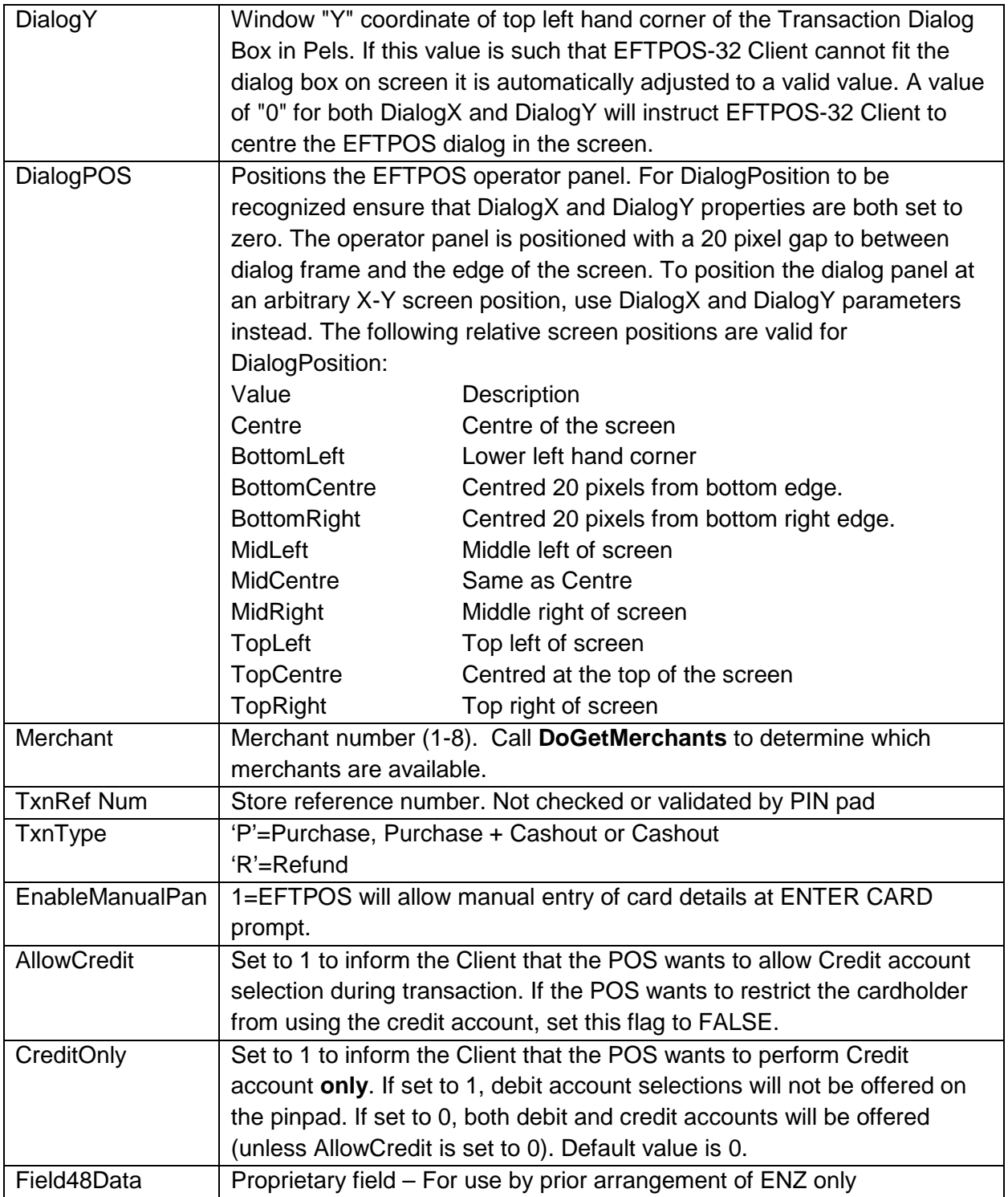

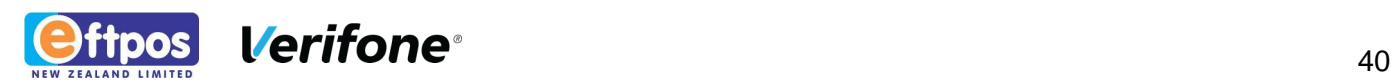

# **7 ENZEFT EVENTS**

Events are fired to indicate completion of method calls. A method call always has a corresponding event and the event is always fired regardless of whether the method was completed successfully or not.

## **7.1 CHEQUEVERIFYEVENT**

Fired upon completion of a **DoChequeVerify** request.

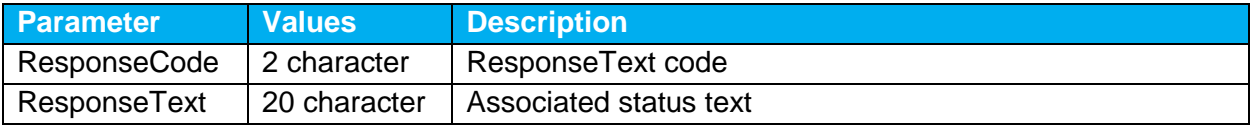

## **7.2 CONTROLPANELEVENT**

Fired when the PC EFTPOS Client Control Panel is closed. The control panel may be shown by calling the **DoControlPanel** method, or manually by the operator. The application may start a transaction or perform other tasks while the Control Panel is displayed, however the Control Panel windows may obscure activity in the background.

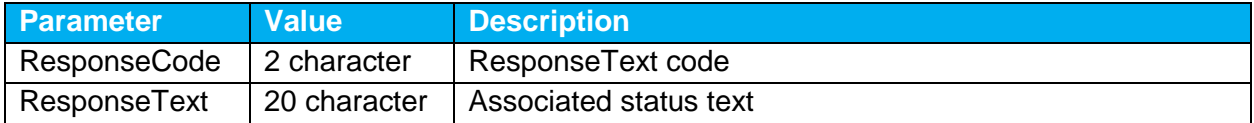

## **7.3 GETLASTRECEIPTEVENT**

Fired upon completion of a **DoGetLastReceipt** request.

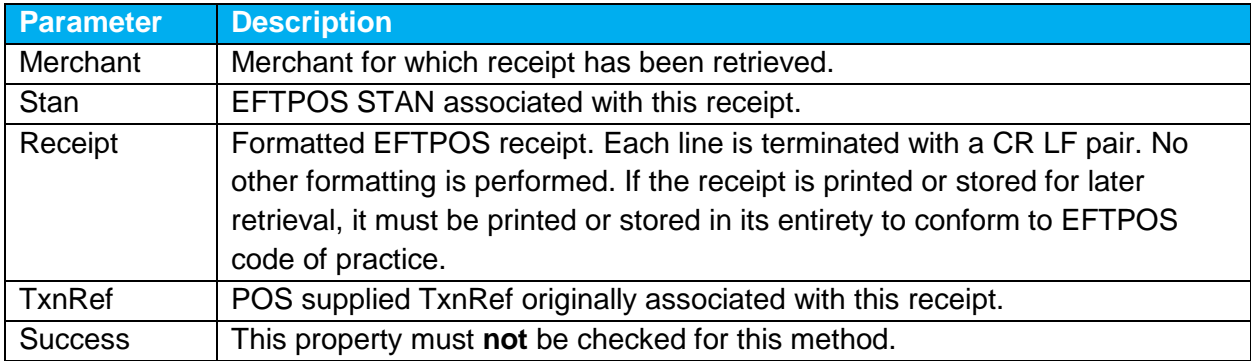

## **7.4 GETLASTTRANSACTIONEVENT**

Fired upon completion of a **DoGetLastTransaction** request.

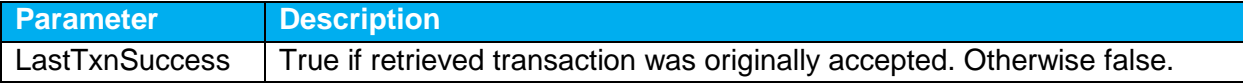

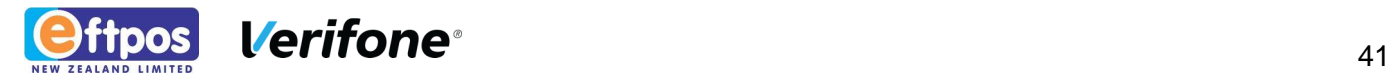

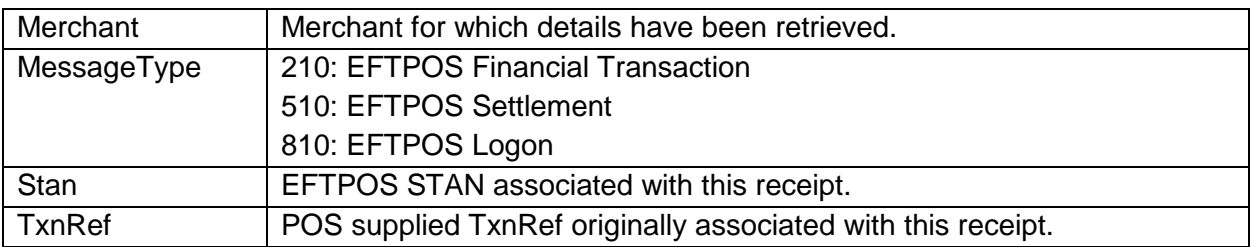

### **7.5 GETMERCHANTSEVENT**

Fired upon completion of a **DoGetMerchants** request.

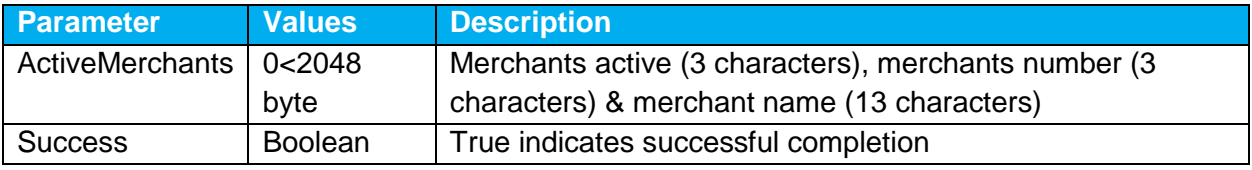

## **7.6 INFOEVENT (BSTR INFOTYPE)**

Fired at various stages of a **DoTransaction** request.

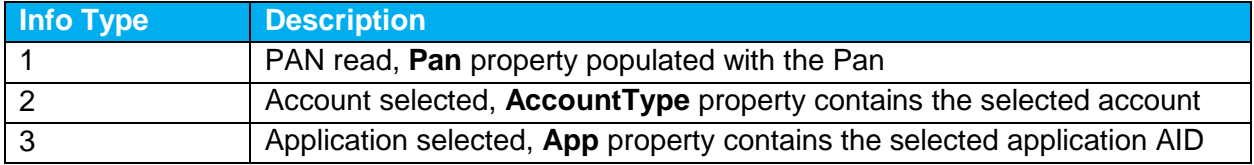

## **7.7 JOURNALVIEWEREVENT**

Fired upon completion of a **DoJournalViewer** request. In the current version, this is the same as the **ControlPanelEvent**.

## **7.8 INPROGRESS (BOOL INPROGRESS)**

Fired upon start and completion of EFT processing. Parameter indicates busy or not busy" status. Useful for user interface to provide visual indication of EFT status.

### **7.9 LOGON EVENT**

Fired upon completion of a **DoLogon** request.

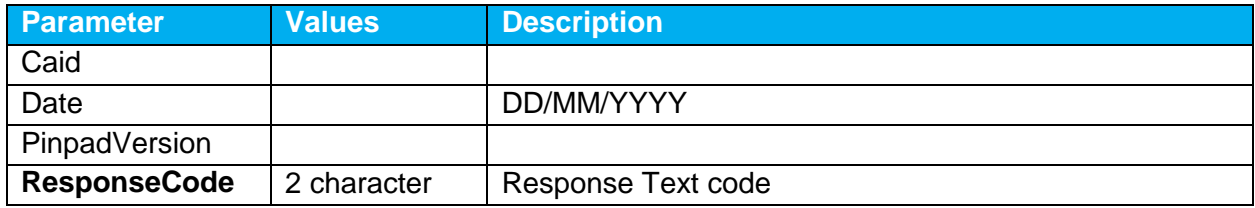

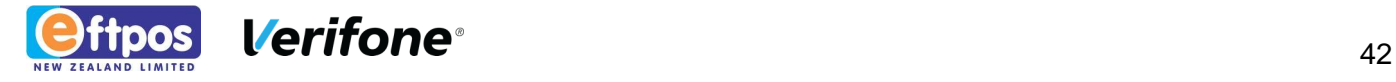

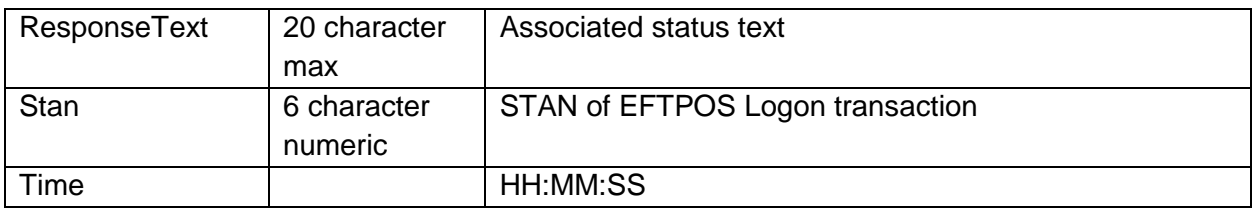

## **7.10 PRINTRECEIPTEVENT**

Fired when PC EFTPOS wants a receipt to be printed by the POS. The pre-formatted EFTPOS receipt is contained in the Receipt property. See the section on Receipt Printing for more information.

The **ReceiptType** parameter attached to this event indicates the type of receipt to be printed. This can be used to determine what optional information to print on the receipt. The receipt should be printed even when the POS doesn't recognise the **ReceiptType** that has been sent.

A customer receipt is a customer EFTPOS financial receipt. A merchant receipt is the merchant copy of an **ACCEPT WITH SIGNATURE** transaction and is used to record the customer signature. A logon receipt may be produced if an explicit EFTPOS logon is attempted (via **DoLogon** or control panel "Logon" button). A Settlement receipt is produced by EFTPOS settlement procedures.

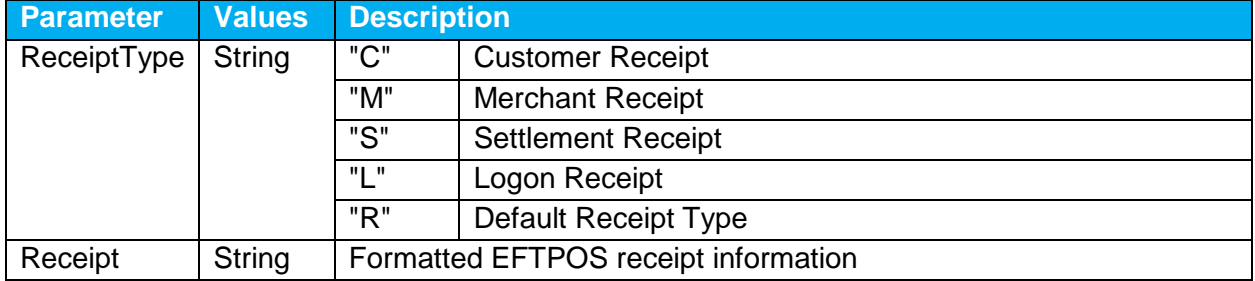

## **7.11 QUERYCARDEVENT**

Fired upon completion of a **DoQueryCard** request.

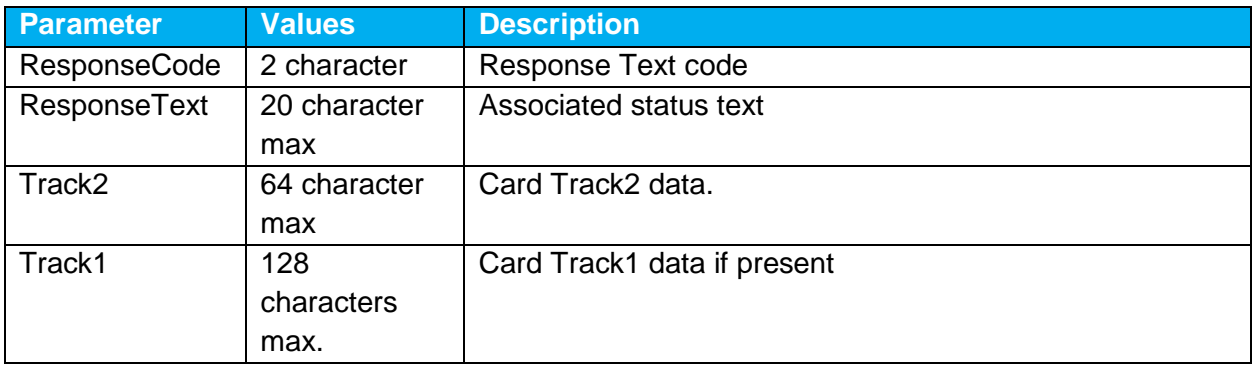

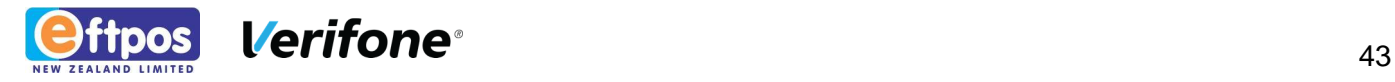

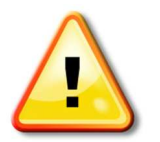

NOTE: Only cards present in the PCE\_CPTFILE.DAT file will be returned in this response. This is an encrypted file maintained by ENZ. Please contact ENZ to include additional cards that are not supported.

## **7.12 REPRINTRECEIPTEVENT**

Fired upon completion of a **DoReprintReceipt** request. This event will be followed by a **PrintReceiptEvent** which should be used to do the printing.

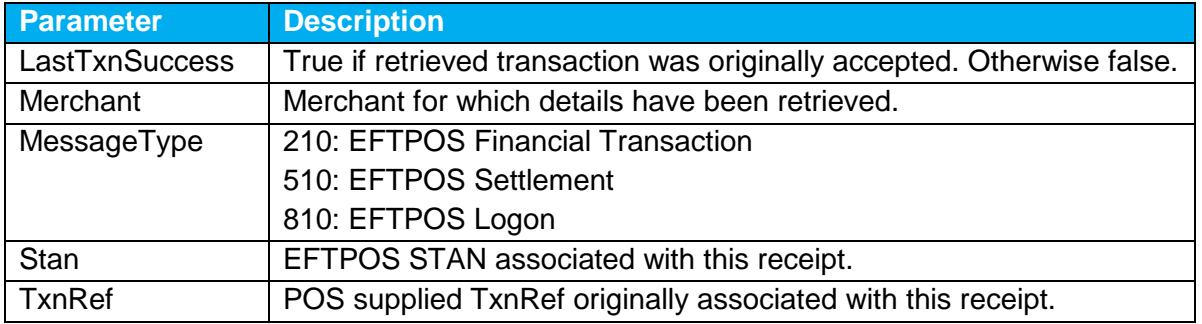

## **7.13 SETTLEMENT CUTOVER EVENT**

Fired upon completion of a **DoSettlementCutover** request.

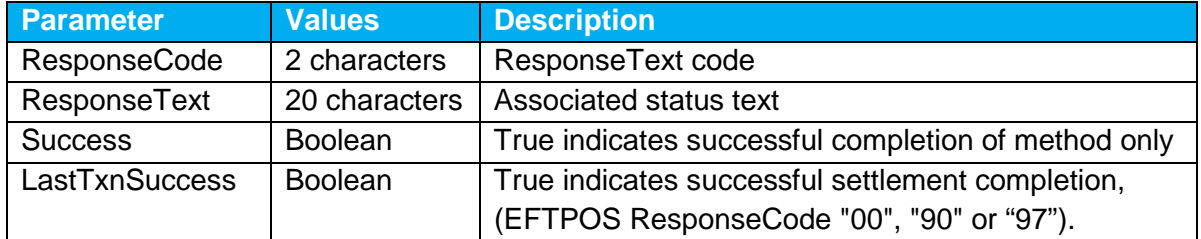

## **7.14 SETTLEMENT ENQUIRY EVENT**

Fired upon completion of a **DoSettlementEnquiry** request.

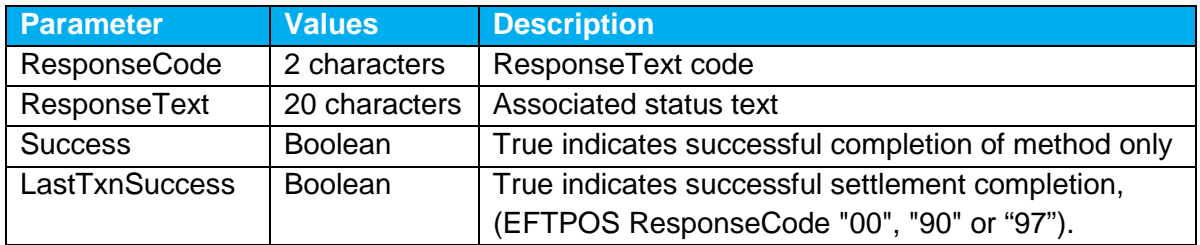

## **7.15 STATUS EVENT**

Fired upon completion of a **DoStatus** request.

When **StatusEvent** fires, if **Success** = TRUE

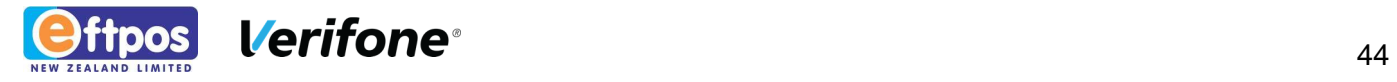

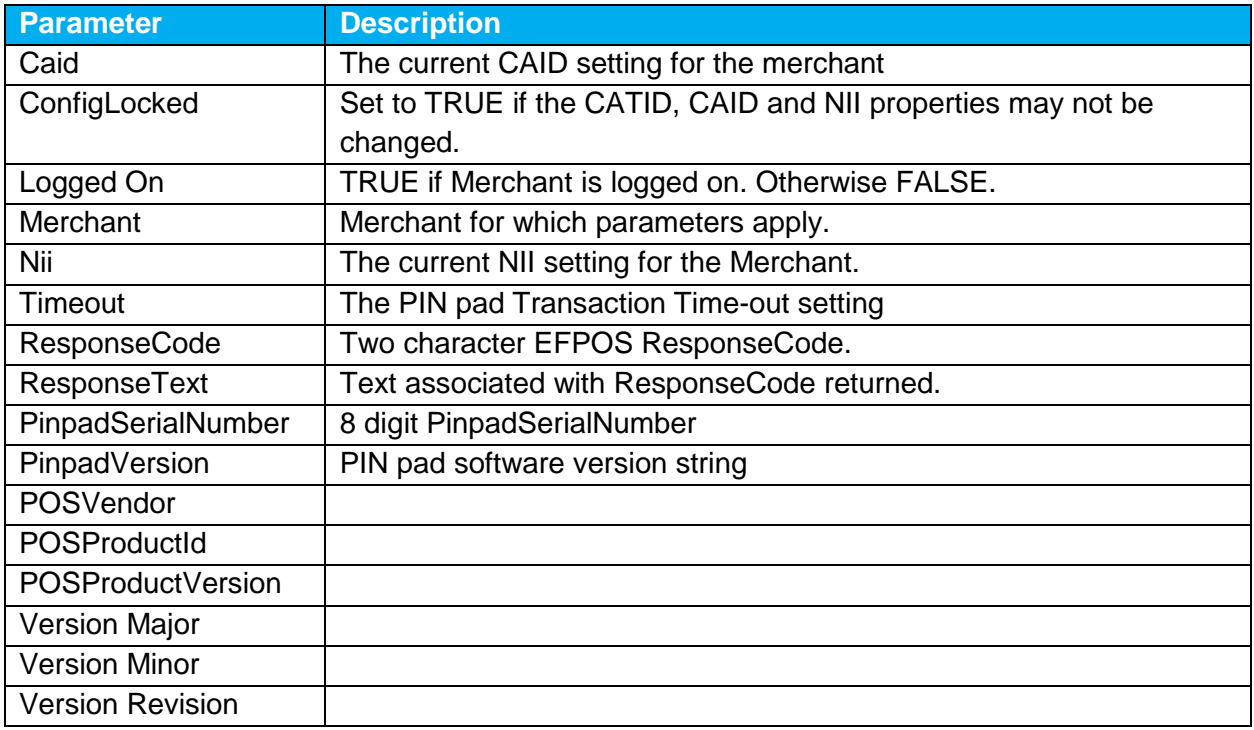

## **7.16 TRANSACTIONEVENT**

Fired upon completion of a **DoTransaction** request.

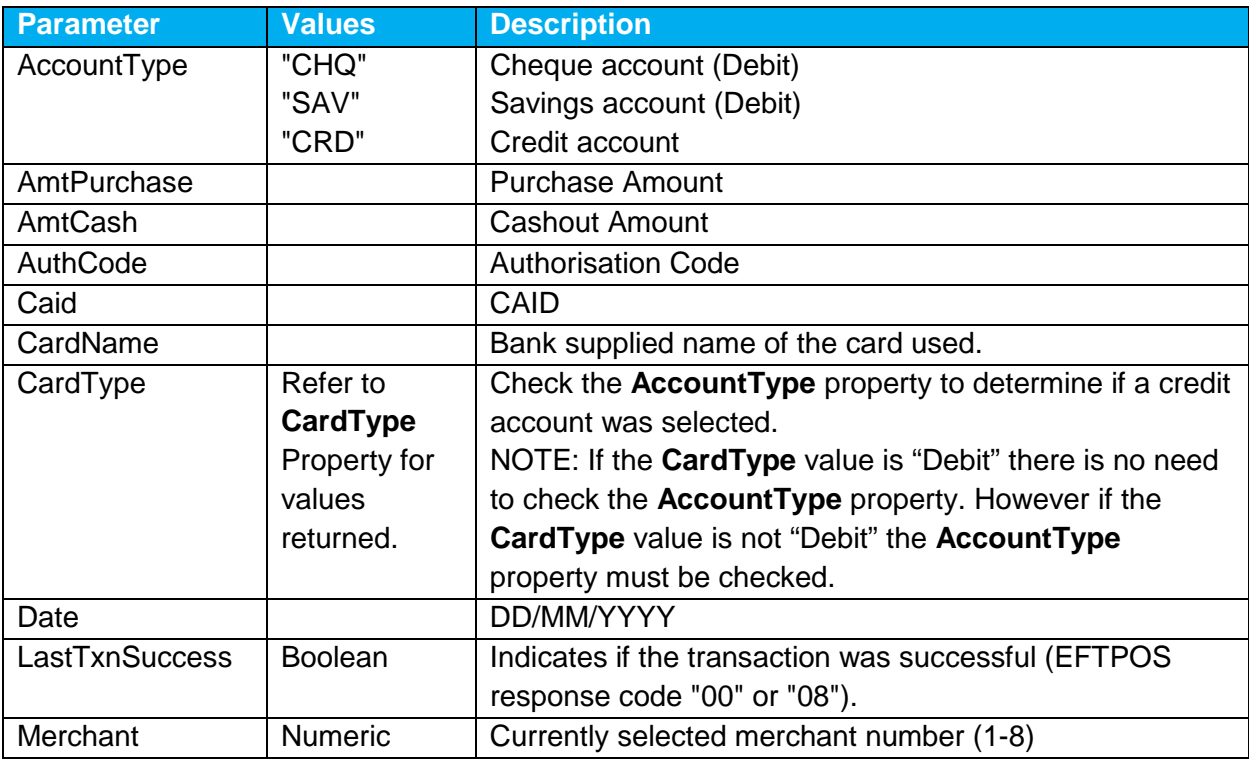

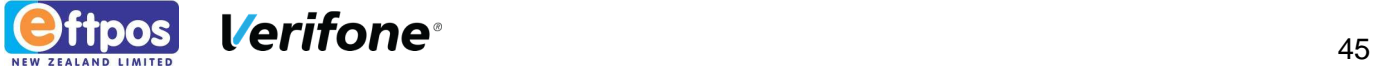

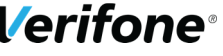

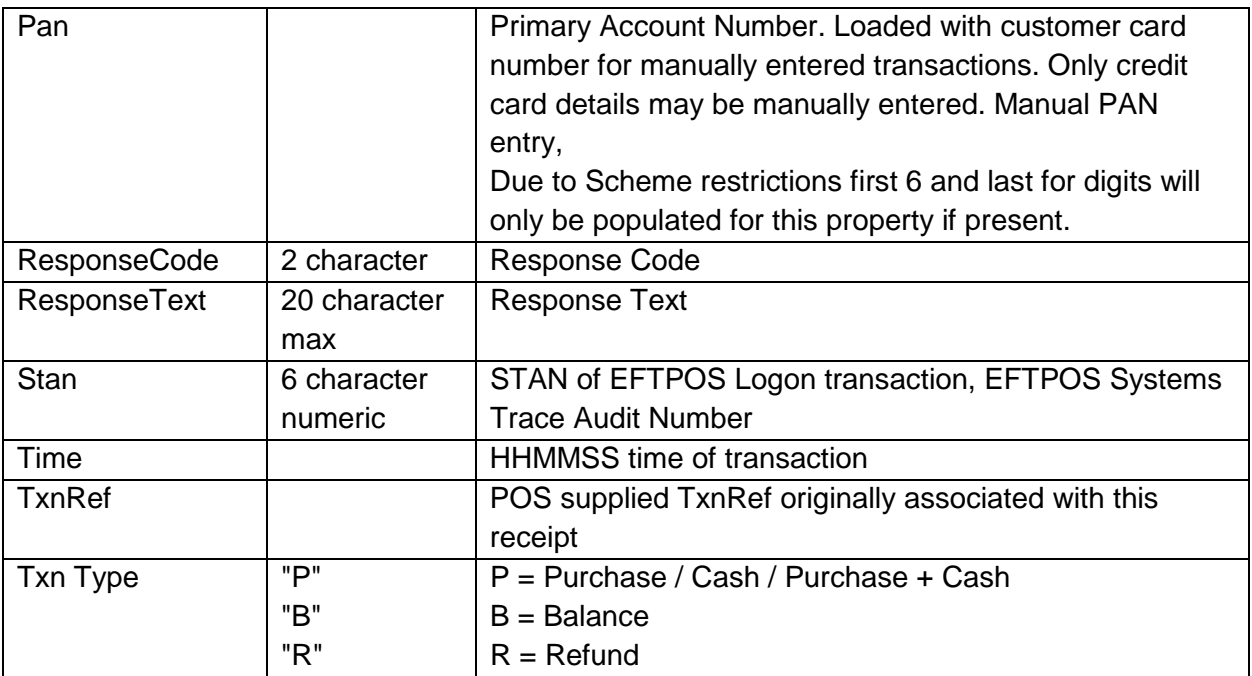

- END -

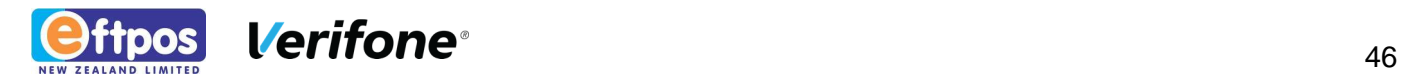